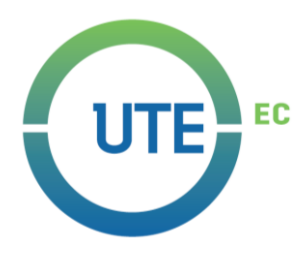

## **UNIVERSIDAD UTE**

## **FACULTAD DE CIENCIAS DE LA INGENIERÍA E INDUSTRIAS**

## **CARRERA DE INGENIERÍA EN MECATRÓNICA**

## **SISTEMA ROBÓTICO DE VISIÓN ARTIFICIAL IMPLEMENTADO EN GAFAS PARA APLICACIÓN EN CONTROL DE ACCESOS**

**TRABAJO PREVIO A LA OBTENCIÓN DEL TÍTULO DE INGENIERO EN MECATRÓNICA** 

**EDISON SANTIAGO ACHIG SANTILLÁN**

**DIRECTOR: ING. ANÍBAL MANTILLA MSC.**

**Quito, Enero 2020**

© Universidad UTE 2020.

Reservados todos los derechos de reproducción

# **FORMULARIO DE REGISTRO BIBLIOGRÁFICO** PROYECTO DE TITULACIÓN

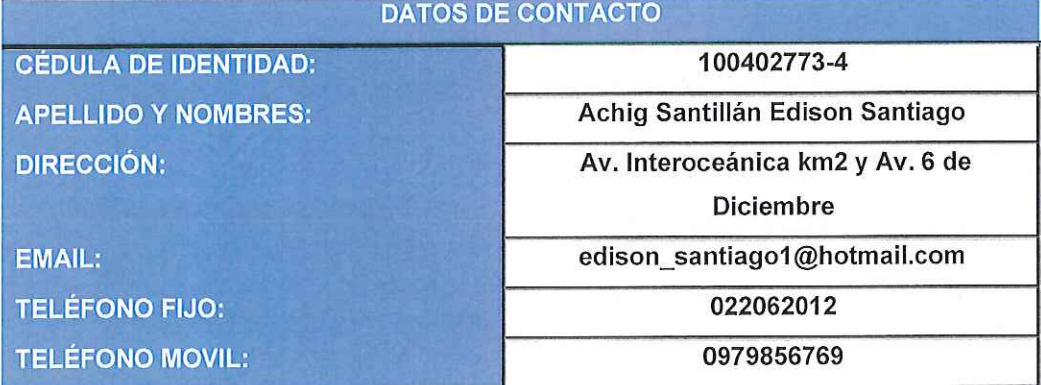

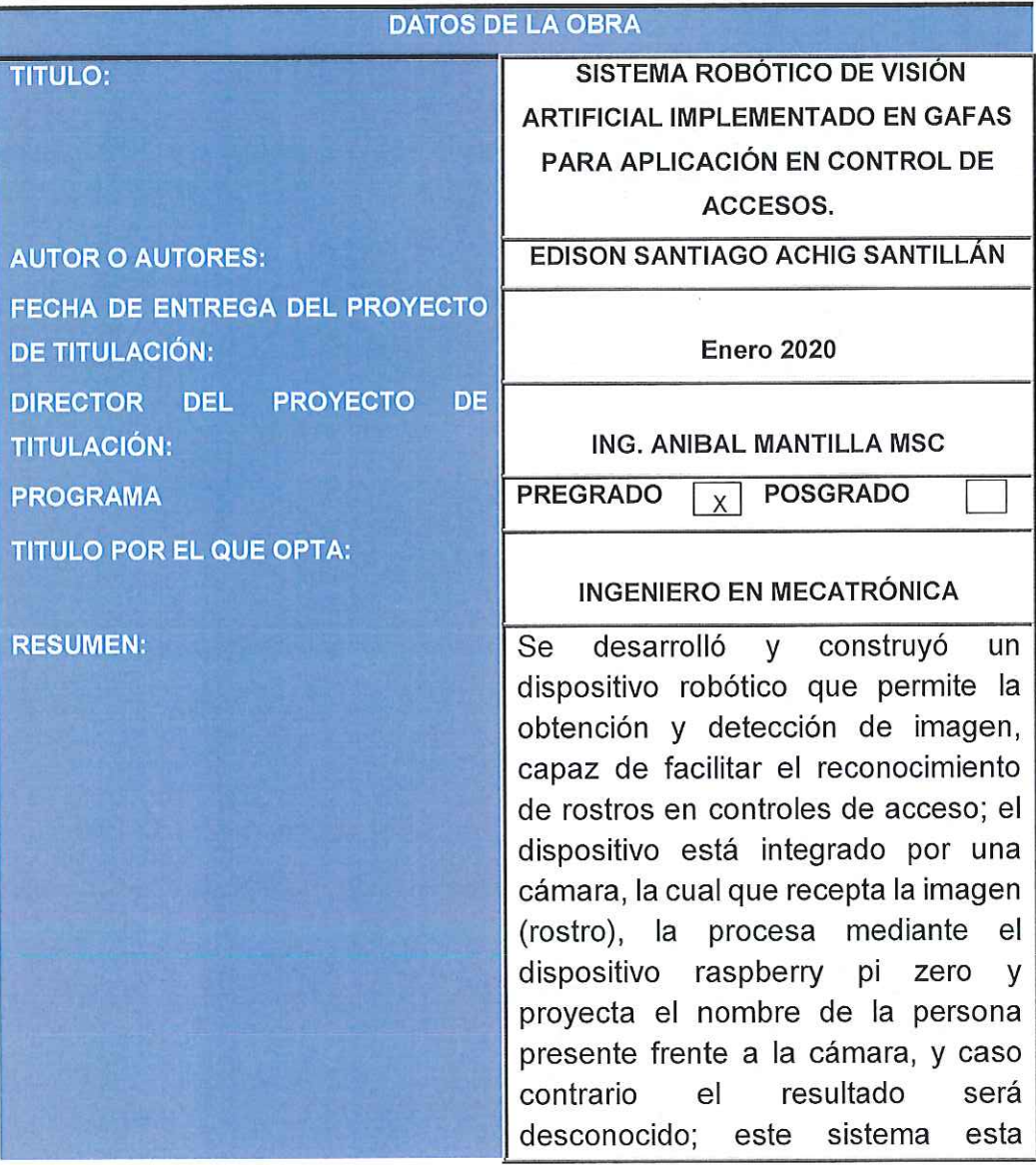

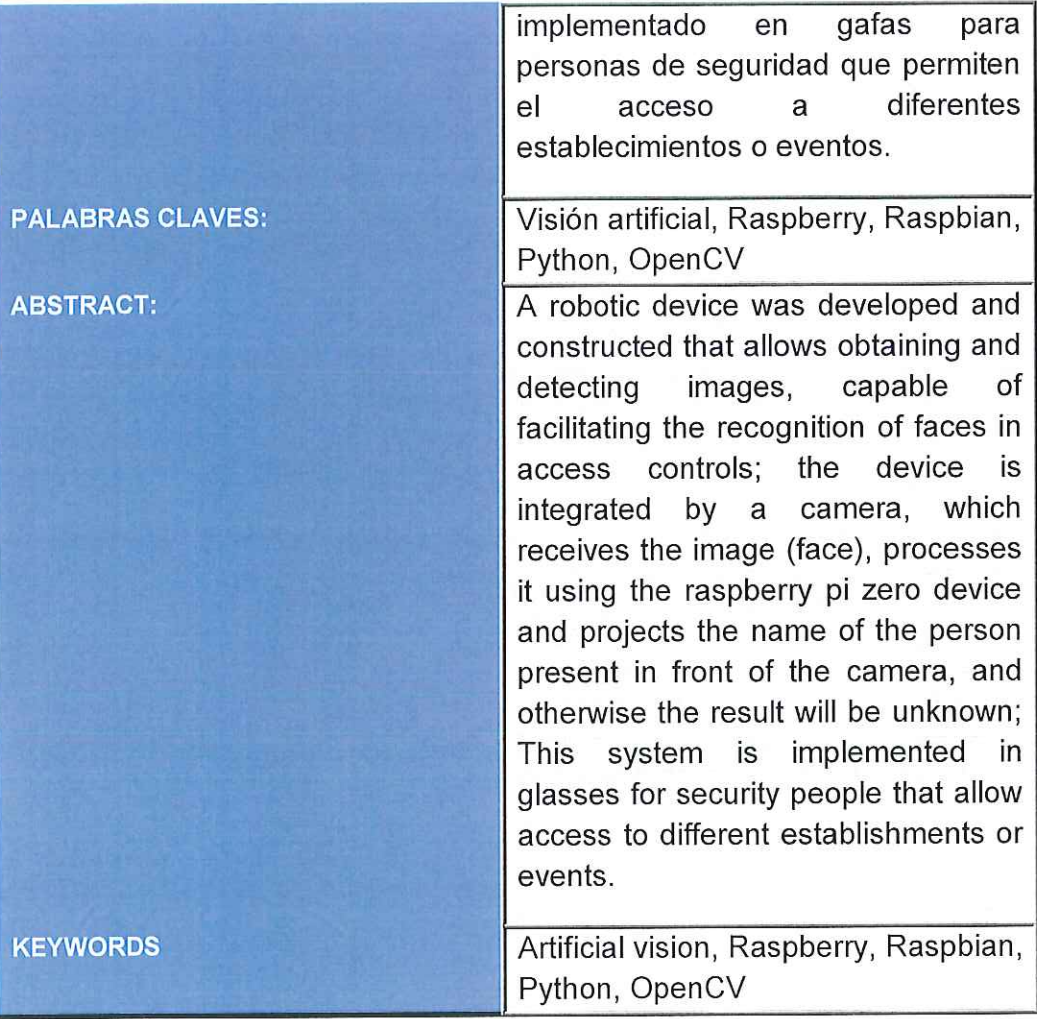

Se autoriza la publicación de este Proyecto de Titulación en el Repositorio Digital de la Institución.

Dison

EDISON SANTIAGO ACHIG SANTILLÁN 100402773-4

### **DECLARACIÓN Y AUTORIZACIÓN**

ACHIG SANTILLÁN EDISON SANTIAGO CI. 100402773-4 autor del Yo. proyecto titulado: SISTEMA ROBÓTICO DE VISIÓN ARTIFICIAL IMPLEMENTADO EN GAFAS PARA APLICACIÓN EN CONTROL DE ACCESOS previo a la obtención del título de INGENIERO EN **MECATRÓNICA en la Universidad UTE.** 

- 1. Declaro tener pleno conocimiento de la obligación que tienen las Instituciones de Educación Superior, de conformidad con el Artículo 144 de la Ley Orgánica de Educación Superior, de entregar a la SENESCYT en formato digital una copia del referido trabajo de graduación para que sea integrado al Sistema Nacional de información de la Educación Superior del Ecuador para su difusión pública respetando los derechos de autor.
- 2. Autorizo a la BIBLIOTECA de la Universidad UTE a tener una copia del referido trabajo de graduación con el propósito de generar un Repositorio que democratice la información, respetando las políticas de propiedad intelectual vigentes.

Quito, Enero 2020

EDISON SANTIAGO ACHIG SANTILLÁN 100402773-4

### **DECLARACIÓN**

Yo ACHIG SANTILLÁN EDISON SANTIAGO, declaro que el trabajo aquí descrito es de mi autoría; que no ha sido previamente presentado para ningún grado o calificación profesional; y, que he consultado las referencias bibliográficas que se incluyen en este documento.

La Universidad UTE puede hacer uso de los derechos correspondientes a este trabajo, según lo establecido por la Ley de Propiedad Intelectual, por su Reglamento y por la normativa institucional vigente.

EDISON SANTIAGO ACHIG SANTILLÁN 100402773-4

## **CERTIFICACIÓN**

Certifico que el presente trabajo que lleva por título "Sistema robótico de visión artificial implementado en gafas para aplicación en control de accesos", que, para aspirar al título de Ingeniero Mecatrónico fue desarrollado por Achig Santillán Edison Santiago, bajo mi dirección y supervisión, en la Facultad de Ciencias de la Ingeniería e Industrias; y cumple con las condiciones requeridas por el reglamento de Trabajos de Titulación artículos 19, 27 y 28.

mile family 9

Ing. Aníbal Rubén Mantilla Guerra, MSc. **DIRECTOR DEL TRABAJO** C.l. 1711996122

### **DEDICATORIA**

A mi madre, a mi padre, quienes en el transcurso de mi trayectoria estudiantil supieron brindar su apoyo incondicional y confianza, dándome consejos y motivándome a seguir adelante sobrepasando cada obstáculo que la vida me presente.

 $\sim 100$ 

### **AGRADECIMIENTO**

En agradecimiento a mi director del proyecto de titulación, Ing. Aníbal Mantilla MSc. Por formar parte de mi aprendizaje, brindado su confianza y sabiduría durante el desarrollo del trabajo de titulación, y sobre todo por formar parte de este proyecto.

## **ÍNDICE DE CONTENIDOS**

#### **PÁGINA**

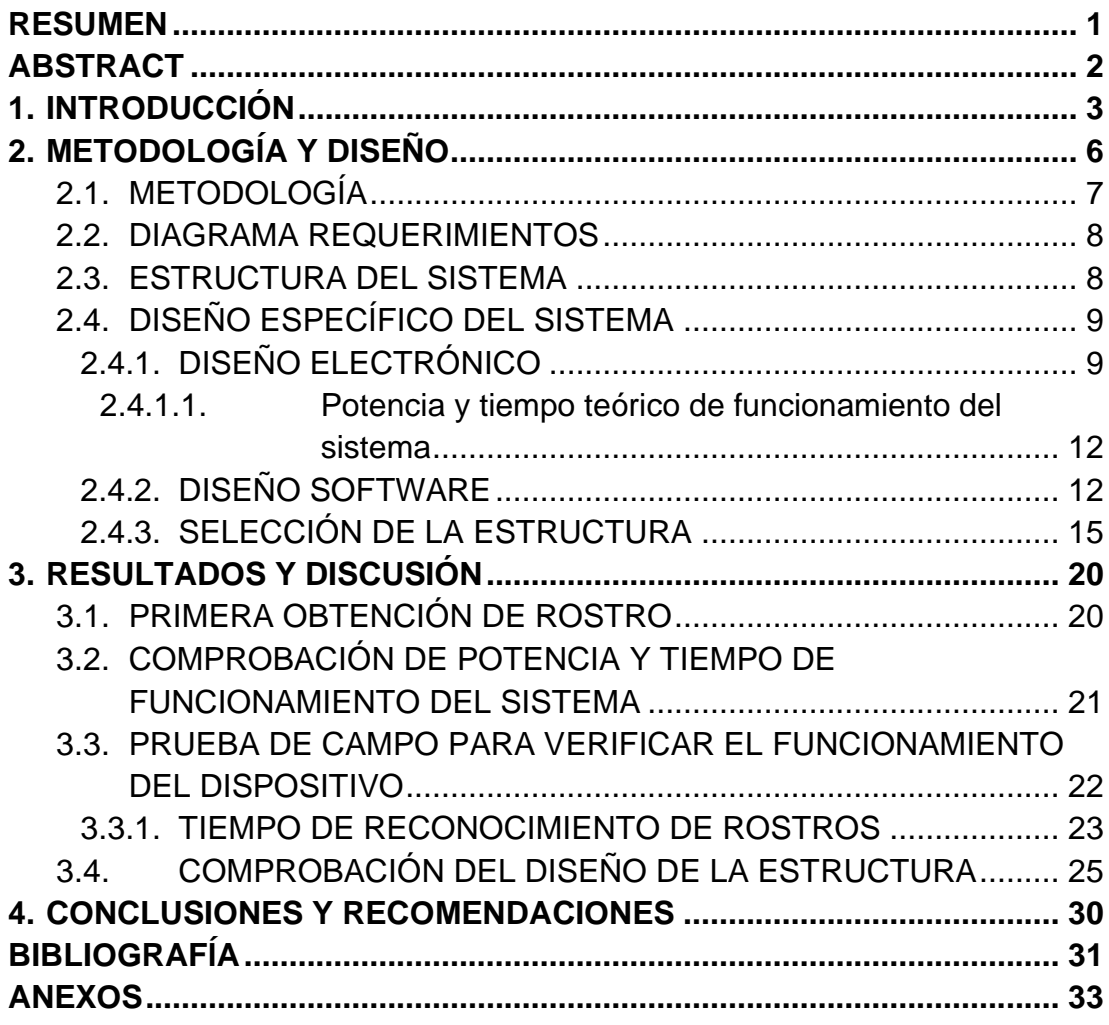

## **ÍNDICE DE TABLAS**

#### **PÁGINA**

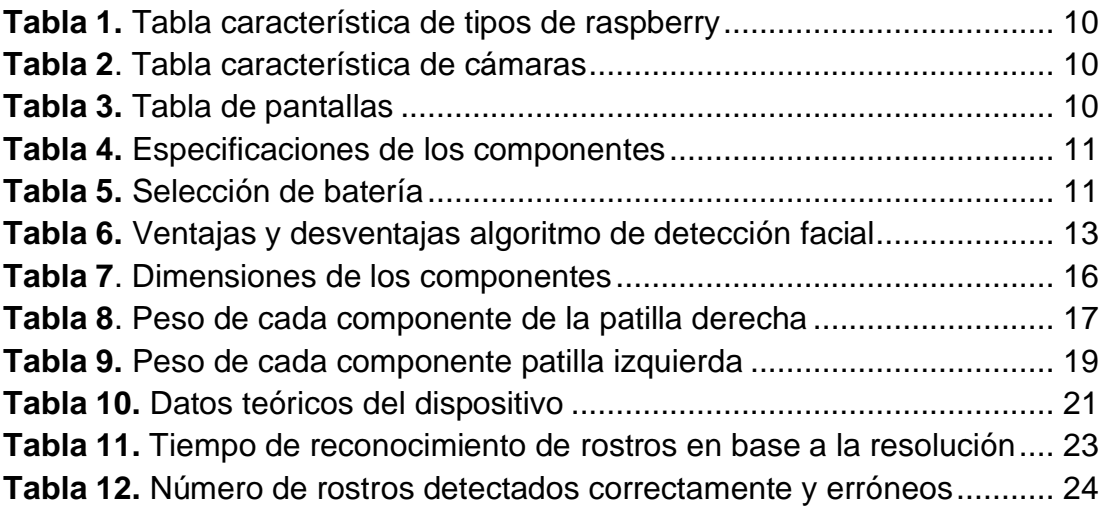

## **ÍNDICE DE FIGURAS**

#### **PÁGINA**

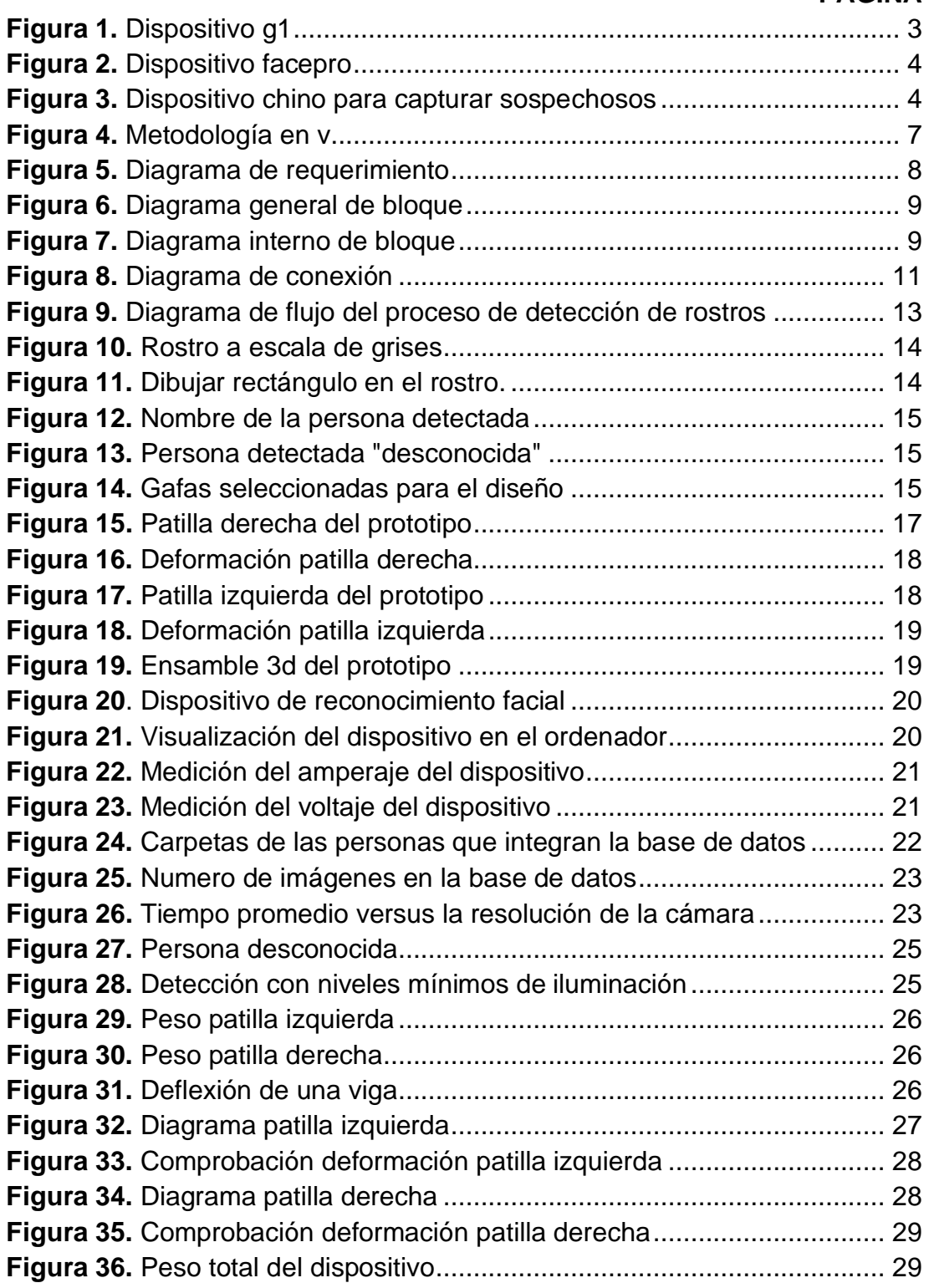

## **RESUMEN**

<span id="page-12-0"></span>Se desarrolló y construyó un dispositivo capaz de identificar personas dentro de una base de datos, con el fin de permitir el acceso a un establecimiento; el prototipo está compuesto de los siguientes componentes electrónicos: un microcomputador Raspberry pi Zero, una cámara compatible para Raspberry pi Zero, una pantalla virtual y una batería que permiten el funcionamiento de todo el prototipo.

La programación fue desarrollada en Python incluyendo librerías de OpenCV en el sistema operativo Raspbian, el cual es basado en Linux. Este sistema operativo es propio de Raspberry. La función específica del programa es detectar el nombre de la persona que está frente al dispositivo si pertenece a la base de datos, caso contrario indicará un mensaje de persona desconocida.

El diseño del prototipo fue elaborado con una herramienta CAD en base en las dimensiones de los componentes electrónicos seleccionados. Una vez realizado el diseño, se procedió a realizar una impresión 3D del prototipo en material ABS (Acrilonitrilo butadieno estireno). Al ensamblar el prototipo, se realizaron pruebas de funcionamiento como tiempo de funcionamiento del prototipo, tiempo de reconocimiento del rostro y distancia de funcionamiento, con un resultado satisfactorio.

Finalmente, se realizó de forma exitosa la verificación de los requisitos y objetivos planteados, desarrollando e implementando un asistente de reconocimiento facial aplicado al control de accesos.

#### **Palabras Claves**

Visión artificial, Raspberry, Control de accesos, Python, Gafas inteligentes, **OpenCV** 

## **ABSTRACT**

<span id="page-13-0"></span>A device capable of identifying people within a database was developed and built in order to allow access to an establishment; the prototype is composed of the following electronic components: a Raspberry pi Zero microcomputer, a Raspberry pi Zero compatible camera, a virtual screen and a battery that allows the operation of the entire prototype.

The programming was developed in Python including OpenCV libraries in the Raspbian operating system, which is based on Linux. This operating system is proprietary to Raspberry. The specific function of the program is to detect the name of the person in front of the device if it belongs to the database, otherwise it will indicate an unknown person message.

The design of the prototype was elaborated with a CAD tool based on the dimensions of the selected electronic components. Once the design was made, a 3D print of the prototype was made in ABS material (Acrylonitrile butadiene styrene). When the prototype was assembled, functional tests such as prototype running time, face recognition time and running distance were carried out with a satisfactory result.

Finally, the verification of the requirements and objectives was successfully carried out, developing and implementing a facial recognition assistant applied to access control.

#### **Key Words**

Artificial vision, Raspberry, Access control, Python, Smart glasses, OpenCV

<span id="page-14-0"></span>**1. INTRODUCCIÓN**

En la actualidad, los sistemas de control de acceso impiden o autorizan el ingreso de una persona a un área determinada, estos sistemas de acceso pueden ser mediante huellas digitales, sistemas de voz, sistemas mediante detección de retina y sistemas de acceso facial. (Laarcom, 2019)

Según GSM Seguridad, empresa de seguridad privada certificada en México con 16 años de experiencia dice que, el objetivo principal de los sistemas de control de acceso debe ser la seguridad. Mediante ellos, se regulan la entrada y salida de personas, vehículos y objetos, en edificios, instalaciones, así como el movimiento interno en general (GSM-Seguridad, 2019).

Entre los dispositivos de reconocimiento facial se presentan los siguientes ejemplos:

#### **G1 reconocimiento facial y control de asistencia.**

El funcionamiento básico del G1 es controlar la asistencia mediante reconociendo facial como se muestra en la Figura 1. Este equipo sustituye por completo el reconocimiento de huellas digitales, como elemento clave en el control de la asistencia. (FIRS, 2017)

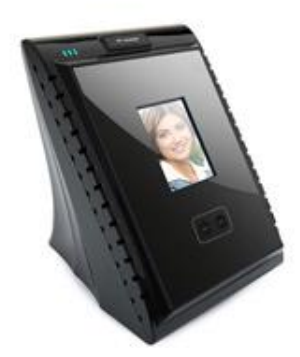

**Figura 1.** Dispositivo G1 (FIRS, 2017.)

<span id="page-15-0"></span>El dispositivo fue desarrollado por la compañía FIRS Technologies fabricante chino establecido en el año 2007, este aparato consta de una pantalla táctil y tiene un montaje de pared lo que impide que sea portable, la distancia de funcionamiento es de 30 a 80cm y tiene dimensiones de 132.2mm x 122mm x 114mm.

#### **FacePRO**

La solución de reconocimiento facial FacePRO™ hace coincidir automáticamente el rostro de una persona mediante el video en vivo o grabado de las cámaras Panasonic i-PRO (Panasonic, 2017). Este dispositivo utiliza una base de datos de rostros registrados y realiza notificaciones y alertas de coincidencias de rostros como se muestra en la Figura 2.

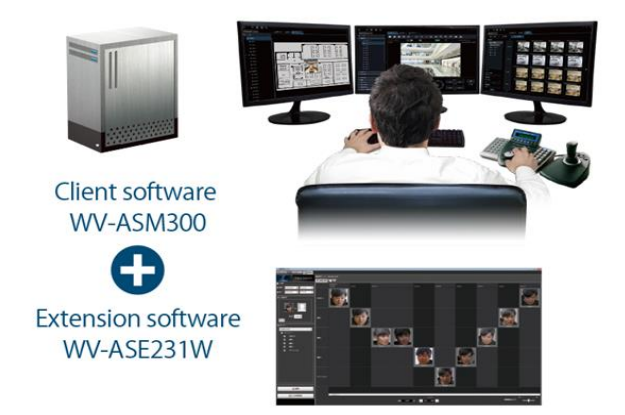

**Figura 2.** Dispositivo FacePro (Panasonic, 2017.)

<span id="page-16-0"></span>FacePro es de montaje de escritorio por su ordenador y de pared por las cámaras que utiliza, según Panasonic en su página web dice que la capacidad del dispositivo es de 20 cámaras con una base de datos con más de 10 millones de caras, permitiendo como adicional evaluar la edad de los rostros (Panasonic, 2017)

#### **Gafas de vigilancia de la policía China**

Actualmente la policía china utiliza gafas para identificar y capturar a sospechosos, la cual tiene como clave el reconocimiento facial.

Según noticias publicadas en la BBC, la idea es identificar rápidamente a los fugitivos y controlar a nivel estatal cada una de las personas que transitan por las megaciudades del país (BBC, 2019). En la Figura 3 se muestra el tipo de dispositivo utilizado para la captura de sospechosos.

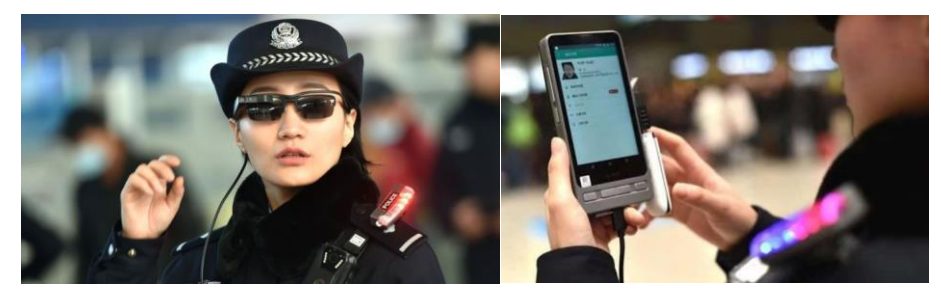

**Figura 3.** Dispositivo chino para capturar sospechosos (BBC,2019)

<span id="page-16-1"></span>Estas gafas incorporan una cámara y un dispositivo tipo Tablet para la visualización de datos desarrollado por la compañía LLVision Technology; según BBC, el dispositivo está conectado con la base de datos de la policía china permitiendo obtener rostros y antecedentes de las personas.

Los dispositivos presentados anteriormente tienen ciertas restricciones como por ejemplo son de escritorio, su montaje es de pared y en el caso del dispositivo chino únicamente tiene acceso la policía.

La característica principal de estos dispositivos es reconocer algún parámetro físico o de comportamiento de la persona para verificar su identidad, es decir son sistemas biométricos.

Según Arantxa Mora, Master en Prevención de Riesgos Laborales de la Universidad Politécnica de Cartagena en su artículo presentado indica que existen 5 tipos de sistemas biométricos: huella dactilar, reconocimiento facial, reconocimiento iris, retina y geometría de la mano (Mora, 2016).

El problema surge en el control de acceso debido a que actualmente los establecimientos cuentan con sistemas de acceso mediante identificación de personal, para esto se necesitan estaciones específicas donde estén ubicados los dispositivos que controlan el acceso; la mayoría de los casos son fijos en el sitio de trabajo y su manejo es mediante una tarjeta RFID (Radio Frequency Identification), según en la entrevista realizada al Capitán Marco Zúñiga, jefe del departamento de seguridad de la Universidad UTE, indica que existe un gran problema al utilizar tarjetas RFID de ingreso al establecimiento debido a que el personal presta su credencial a otras personas impidiendo tener un control exacto de quien ingresa al establecimiento.

En base al artículo publicado por Arantxa Mora dice que la tipología del sistema RFID tiene formatos como pulseras, llaveros o tarjetas, teniendo como desventaja principal la perdida de estos elementos. (Mora, 2016)

También existen personas que controlan el acceso mediante listas físicas o digitales lo que impide tener un acceso eficiente, por lo que se busca mejorar los sistemas de control de acceso creando un asistente para el personal que controla el acceso, este dispositivo estará implementado en gafas y utilizará el reconocimiento facial para mostrar el nombre de la persona si consta en la base de datos, lo cual permitirá tener un proceso más eficiente en el acceso.

Según Adam Harvey, un investigador de tecnologías de vigilancia y creador del camuflaje para evadir la vigilancia térmica de drones dice que, una tecnología poco aplicada es el Algoritmo de Viola y Jones para la detección del rostro en una imagen, lo que permite un reconocimiento mediante métodos en cascada basados en imágenes fijas (Harvey, 2017).

Para el desarrollo del prototipo se utilizó el lenguaje de programación Python junto con librerías de OpenCV, estas librerías permiten la adquisición y procesamiento de imágenes mediante la cámara, además permiten el uso del algoritmo de Viola y Jones, todo al interior de un sistema embebido permitirá realizar la detección e identificación facial de una forma más efectiva, logrando obtener un dispositivo escalable y actualizable con los requerimientos de la sociedad.

Para evidenciar el desarrollo del prototipo se formuló el siguiente objetivo general:

• Diseñar y construir un asistente de reconocimiento facial implementado en gafas, aplicado a controles de acceso.

Y para cumplir el objetivo general se plantearon los siguientes objetivos específicos:

• Diseñar un hardware portable capaz de adquirir imágenes en tiempo real y proyectarlas en una pantalla.

• Desarrollar un software embebido en una tarjeta electrónica que permita el reconocimiento facial.

• Implementación del prototipo de visión artificial previo a validación acorde a los requerimientos establecidos.

<span id="page-19-0"></span>2. METODOLOGÍA Y DISEÑO

### <span id="page-20-0"></span>**2.1. METODOLOGÍA**

El sistema de reconocimiento facial fue elaborado con base en el modelo en V de la Figura 4.

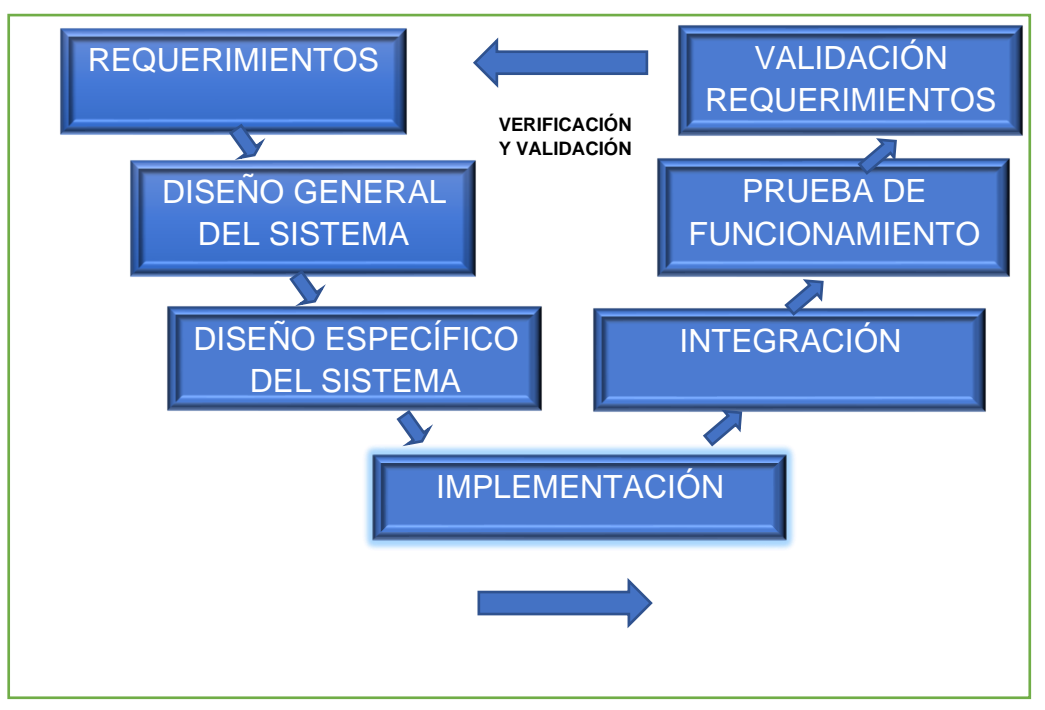

**Figura 4.** Metodología en V

Para el desarrollo del dispositivo se determinaron los requerimientos necesarios para un correcto funcionamiento, tanto del *software* como del *hardware*.

Primero se establecieron las especificaciones que tiene el prototipo, seleccionando el microcomputador en el cual está embebido el programa realizado en Python con librerías de OpenCV, luego se procedió a realizar una selección de los componentes necesarios como, pantalla, cámara y batería; estos componentes fueron seleccionados en base a la compatibilidad y adaptabilidad que tienen con el microcomputador.

Seguido, se realizó el diseño del prototipo con la ayuda de una herramienta CAD de tal manera que integren los componentes electrónicos que fueron seleccionados. Para obtener la estructura del prototipo físico, se procedió a realizar una impresión 3D para finalmente ensamblar los componentes seleccionados.

En la integración de componentes, se realizaron pruebas de funcionamiento, validando los requerimientos establecidos y verificando el cumplimiento de los objetivos planteados.

### <span id="page-21-0"></span>**2.2. DIAGRAMA DE REQUERIMIENTOS**

La Figura 5 representa los requerimientos planteados para la creación, funcionamiento y necesidades del sistema de visión artificial implementado en gafas. Estos son presentados en forma de texto con su relación entre requerimientos, como masa del dispositivo, componentes que integrarán el sistema, tiempo de elaboración y funcionalidad del prototipo.

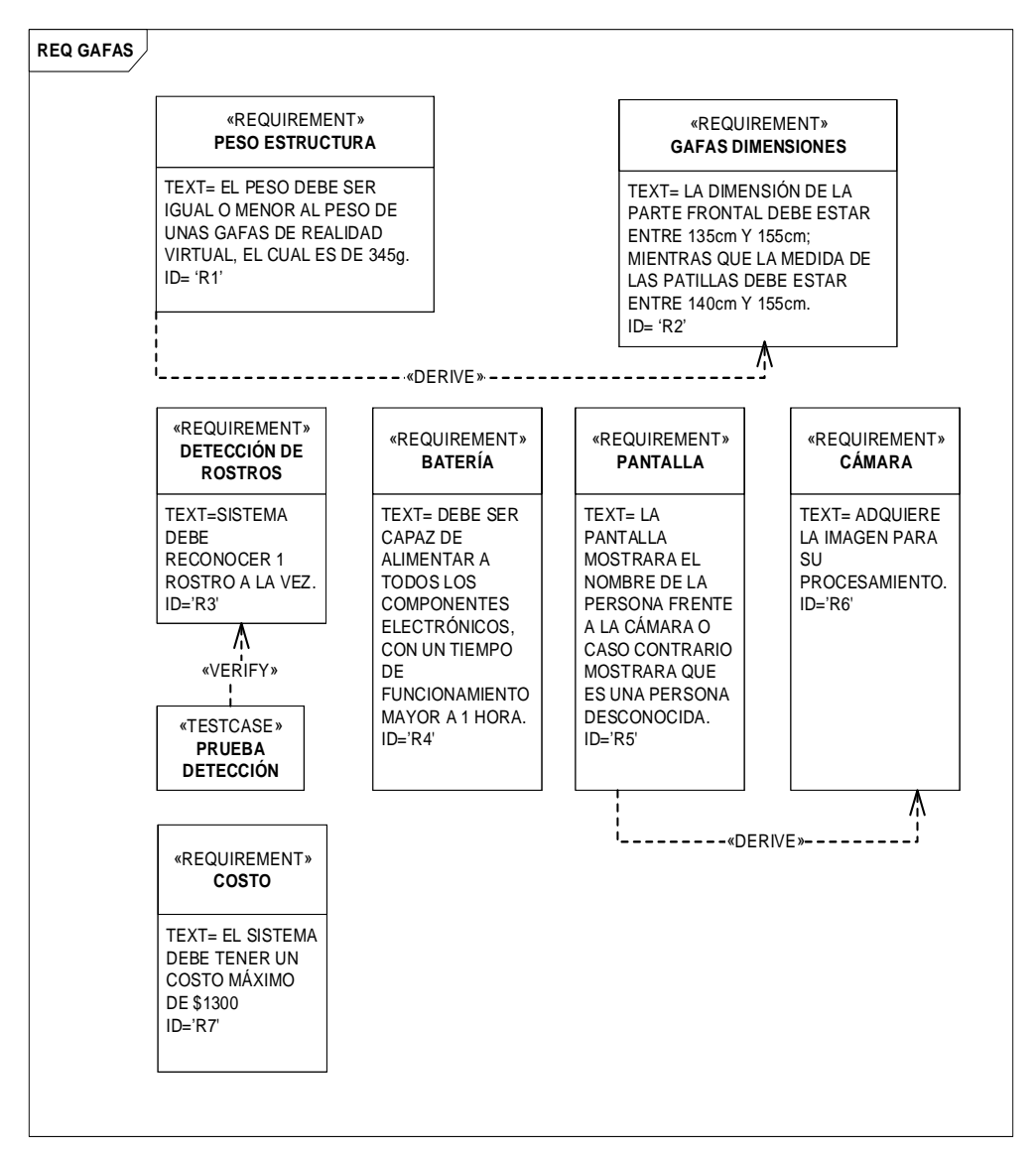

**Figura 5.** Diagrama de requerimiento

#### <span id="page-21-2"></span><span id="page-21-1"></span>**2.3. ESTRUCTURA DEL SISTEMA**

La Figura 6 representa el sistema de visión artificial y sus principales componentes, una pantalla, la cual proyecta lo que está visualizando la

cámara; estos dos dispositivos son controlados por un microcomputador y todos son alimentados mediante una batería.

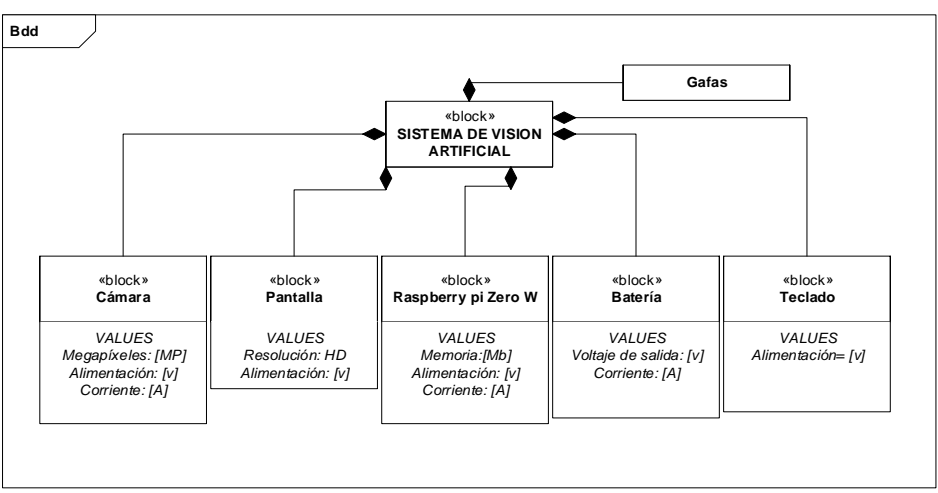

**Figura 6.** Diagrama general de bloque

<span id="page-22-2"></span>La Figura 7 indica el diagrama interno de bloques, en el que consta la integración de los componentes que tiene el sistema. Iniciando con la alimentación del microcomputador, el cual recibe la señal del teclado y activa la mini cámara que adquiere la imagen para realizar el procesamiento de la detección de rostros y visualizar en una pantalla.

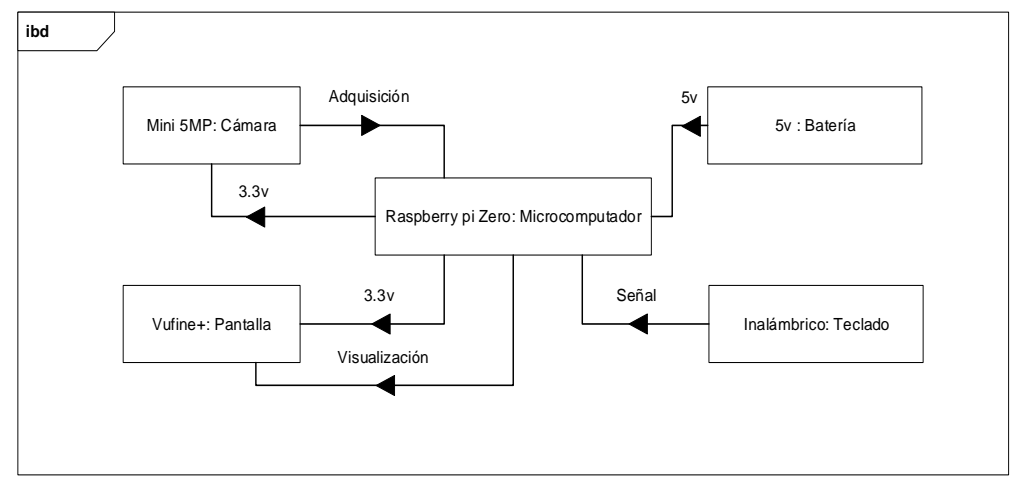

**Figura 7.** Diagrama interno de bloque

## <span id="page-22-3"></span><span id="page-22-0"></span>**2.4. DISEÑO ESPECÍFICO DEL SISTEMA**

#### <span id="page-22-1"></span>**2.4.1. DISEÑO ELECTRÓNICO**

Para la selección del microcomputador se tomaron en cuenta características como tamaño, entrada de video, conectividad y memoria; cómo se puede observar en la Tabla 1, existe una franja color azul la cual indica el microcomputador seleccionado teniendo como característica principal su tamaño, debido a que sus dimensiones son menores que el resto, permitiendo obtener un diseño ergonómico del prototipo y también cuenta con entrada de video mini HDMI la cual se utilizó para la proyección de imagen.

<span id="page-23-0"></span>

|               | <b>Microprocesador</b> | <b>RAM</b> | <b>Video</b> | Red       | Tamaño |
|---------------|------------------------|------------|--------------|-----------|--------|
| Zero          | Broadcom BCM2835       | 512        | Mini         |           | 65x30  |
|               |                        | Mb         | <b>HDMI</b>  |           | mm     |
| 3 modelo B    | Broadcom BCM2837       | 1 Gb       | Jack,        | Eth       | 85x56  |
|               |                        |            | <b>HDMI</b>  | 10/100,   | mm     |
|               |                        |            |              | Wifi, BT  |        |
| <b>Zero W</b> | Broadcom BCM2835       | 512        | <b>Mini</b>  | Wifi y BT | 65x30  |
|               |                        | Mb         | <b>HDMI</b>  |           | mm     |
| 3 modelo B+   | <b>Broadcom</b>        | 1 Gb       | Jack,        | Eth       | 85x56  |
|               | <b>BCM2837B0</b>       |            | <b>HDMI</b>  | 10/100    | mm     |
|               |                        |            |              | Wifi, BT  |        |

**Tabla 1.** Tabla característica de tipos de Raspberry

La Tabla 2 presenta características del tipo de cámaras que fueron compatibles para Raspberry, la franja color azul indica la cámara elegida; en este caso se escogió la mini cámara debido a sus dimensiones y a su conexión directa con el microcomputador Raspberry pi Zero W, seleccionado anteriormente.

**Tabla 2**. Tabla característica de cámaras

<span id="page-23-1"></span>

| Cámara                | <b>Resolución</b> | Voltaje<br>entrada | <b>Dimensión</b> | Conexión<br>Raspberry |
|-----------------------|-------------------|--------------------|------------------|-----------------------|
| Modulo Pi V2          | 8 MP              | 3.3v               | 25x24mm          | Adaptador             |
| Nolr v <sub>2</sub>   | 5 MP              | 3.3v               | 72x24mm          | Adaptador             |
| <b>Mini cámara Pi</b> | 5 MP              | 3.3v               | $11x5$ mm        | <b>Directa</b>        |

Finalmente, la Tabla 3 indica las características principales que se tomaron en cuenta para la selección de la pantalla. En este proceso se seleccionó la pantalla capaz de reproducir video mediante el puerto HDMI y también en relación con el tamaño del lente de las gafas, la franja azul de esta tabla representa la pantalla seleccionada.

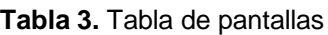

<span id="page-23-2"></span>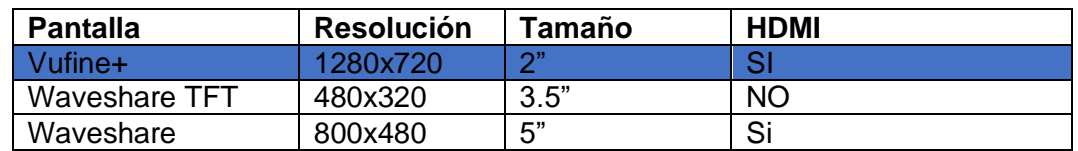

Para la selección de la batería se tomarón en cuenta las especificaciones de los fabricantes tales como, voltaje de funcionamiento de cada componente y corriente de trabajo, las cuales se muestran en la Tabla 4.

<span id="page-24-0"></span>

| Componente        | Voltaje de<br>funcionamiento | Corriente de trabajo |
|-------------------|------------------------------|----------------------|
| Raspberry pi Zero | 5V                           | 160 <sub>m</sub> A   |
| Vufine+           | 3.3V                         | 200 <sub>m</sub> A   |
| Mini cámara pi    | 3.3V                         | 10 <sub>m</sub> A    |

**Tabla 4.** Especificaciones de los componentes

Para el cálculo de corriente total del sistema se aplicó la siguiente ecuación:

$$
Imax = \sum I \, i \tag{1}
$$

Realizando la sumatoria de la corriente de cada uno de los componentes se obtiene el valor que muestra la siguiente ecuación:

$$
Imax = 160mA + 200mA + 10mA = 370mA
$$
 [2]

Al obtener la corriente teórica del sistema, se procedió a seleccionar la batería con franja azul de la Tabla 5, cumpliendo con el voltaje de funcionamiento del prototipo y capaz de trabajar más de 1 hora antes de su descarga, adicional también se tomó en cuenta que tenga módulo de carga incluido con la batería.

<span id="page-24-1"></span>

| <b>Batería</b> | Voltaje | Capacidad  | Módulo de carga |  |  |
|----------------|---------|------------|-----------------|--|--|
| Li-ion         | 5V      | $1000m$ Ah | Incluve         |  |  |
| Nano Tech      | 3.7V    | .500mAh    | No incluve      |  |  |
| Turnigy        | 3.7V    | 1200mAh    | No incluve      |  |  |

**Tabla 5.** Selección de batería

La fuente de alimentación seleccionada es de 5V con capacidad de 1000mAh y corriente de salida de 1.3 A, la cual alimentará el microcomputador como se muestra en la Figura 8.

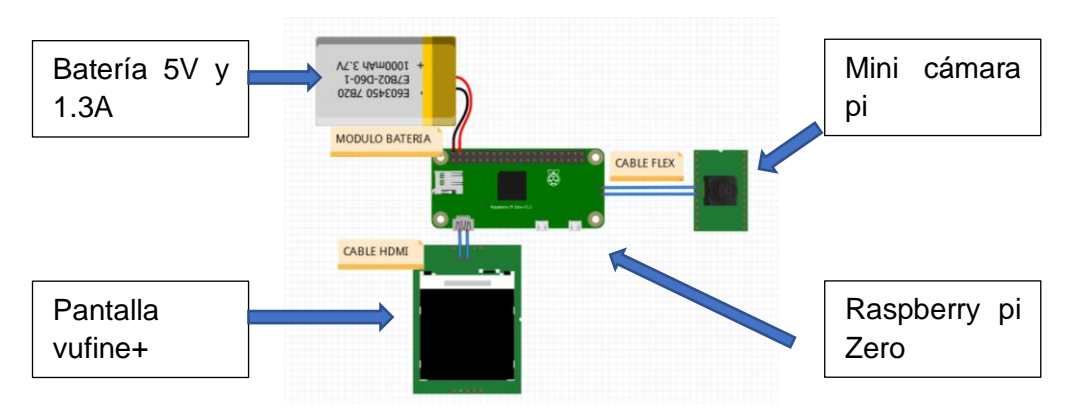

<span id="page-24-2"></span>**Figura 8.** Diagrama de conexión

#### <span id="page-25-0"></span>**2.4.1.1. Potencia y tiempo teórico de funcionamiento del sistema**

Obteniendo el valor de la corriente máxima [2] utilizada por el sistema, se procedió a realizar el cálculo de la potencia que tendrá el dispositivo con la siguiente ecuación:

$$
P = V \times i \tag{3}
$$

Aplicando la ecuación [3] y reemplazando los valores obtenidos [2], se tiene:

$$
P = (5V)(0.37A) = 1.85 W
$$
 [4]

Finalmente se realiza el cálculo del tiempo de funcionamiento del dispositivo:

*Tiempo de funcionamiento* = 
$$
\frac{Ah}{A}
$$
 [5]

La batería tiene capacidad de 1000mAh según especificaciones del fabricante y la corriente máxima encontrada fue de 370mA, reemplazando datos se obtiene:

$$
T = \frac{1000mAh}{370mA} = 2.68 \text{ horas}
$$
 [6]

Los valores obtenidos son datos teóricos, ya que los cálculos fueron realizados con las respectivas especificaciones de cada componente, tal como lo indica el fabricante. Para obtener datos exactos se ensambló el dispositivo y se realizaron mediciones con la ayuda de un multímetro como se presenta en el capítulo de resultados y discusión.

#### <span id="page-25-1"></span>**2.4.2. DISEÑO DEL SOFTWARE**

Para el desarrollo del software se presentaron dos algoritmos de detección facial; uno es propuesto por Viola y Jones (Haar) mientras que el otro algoritmo es mediante patrones binarios locales (LBP) (Gonzales, 2019).

Las ventajas y desventajas de estos dos algoritmos se muestran en la Tabla 6.

<span id="page-26-0"></span>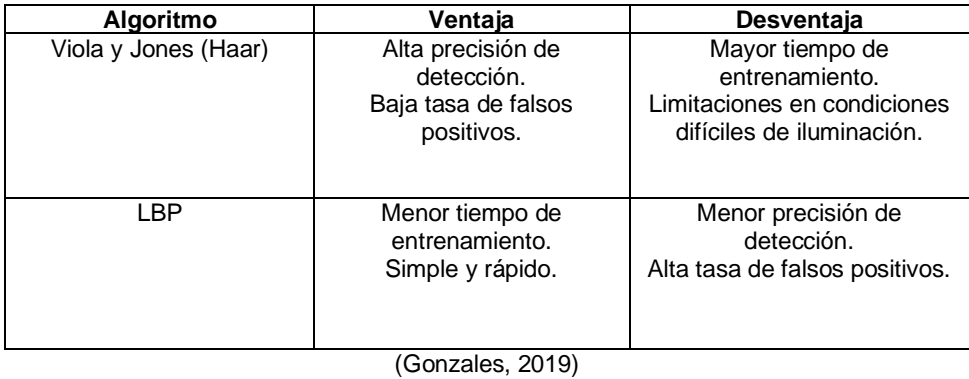

**Tabla 6.** Ventajas y Desventajas algoritmo de detección facial

El software fue desarrollado en una plataforma de código abierto, como lo es Python, en un sistema operativo llamado Raspbian propio del microcomputador Raspberry; el algoritmo utilizado es el Haar debido a su alta precisión de detección, este algoritmo se lo encuentra en la librería OpenCV.

La Figura 9 presenta el diagrama de flujo del funcionamiento del programa que inicia con la adquisición de imágenes aplicando el algoritmo de detección de rostros establecido por OpenCV, el cual dibujará un rectángulo si detecta un rostro y a la vez lo comparará con la base de datos, si el rostro pertenece a la base de datos aparecerá el nombre de la persona, caso contrario mostrará que es una persona desconocida.

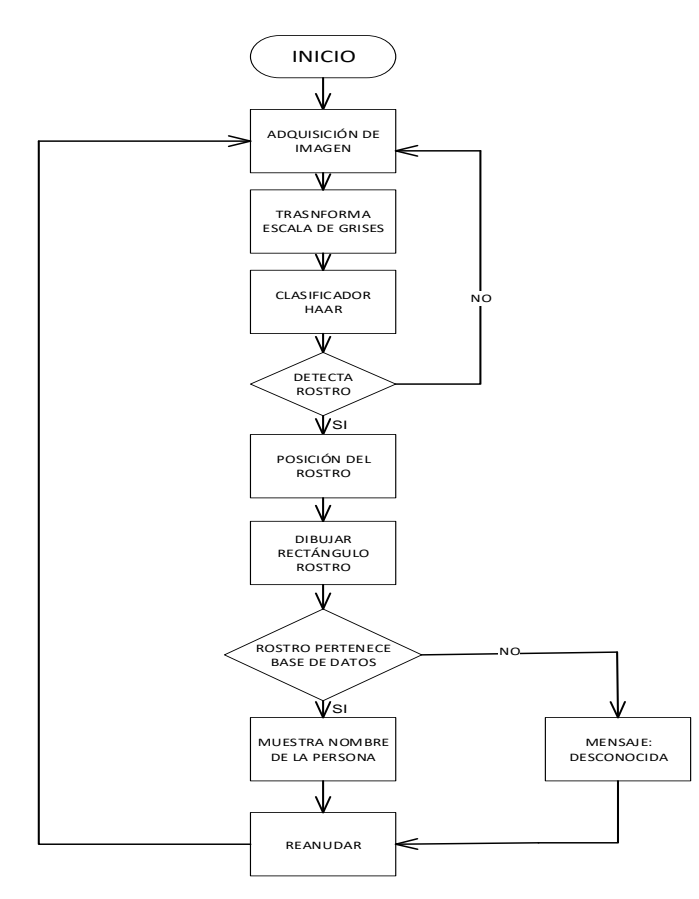

<span id="page-26-1"></span>**Figura 9.** Diagrama de flujo del proceso de detección de rostros

El funcionamiento del programa es de la siguiente manera:

Primero se debe importar todas las librerías que se van a utilizar tales como: cv2, librería de OpenCV que permite el acceso al procesamiento de la imagen que se va adquirir; numpy, es una librería que permite realizar matrices y vectores; sys y os, permitirán el acceso a datos de archivos que contiene el microcomputador.

Segundo se inicializa la cámara para adquirir imágenes y procesarlas, en esta parte se transforma la imagen en escala de grises, como lo muestra la Figura 10. El ingeniero David Espinoza graduado en la Universidad Católica de Valparaíso dice que, el algoritmo de Viola y Jones adquiere características de imágenes en escala de grises. (Espinoza, 2015)

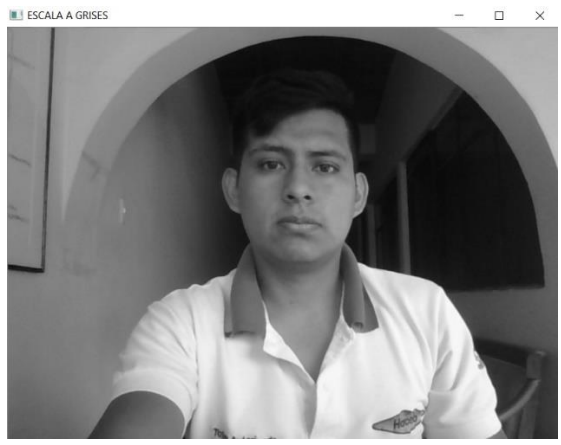

**Figura 10.** Rostro a escala de grises

<span id="page-27-0"></span>Seguido se inicializa el clasificador haarcascade\_frontalface\_default.xml, este clasificador viene predeterminado con las librerías de OpenCV, lo que hace es identificar la cara frontal de una persona como muestra la Figura 11. Para dibujar el rectángulo de color azul se utilizó el comando cv2.rectangle, el cual dibuja en rectángulo alrededor del rostro en base a las coordenadas adquiridas por el clasificador; este rectángulo puede tener modificaciones como: espesor de línea y color de línea.

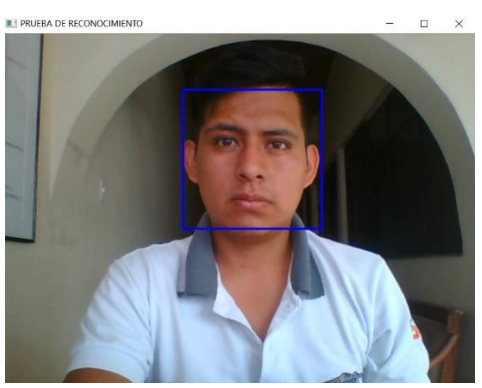

**Figura 11.** Dibujar rectángulo en el rostro.

<span id="page-27-1"></span>Al obtener la detección del rostro, se procedió a realizar una comparación con la base de datos, obteniendo el nombre de la persona frente a la cámara. Para

plasmar el nombre de la persona en el rostro, se utilizó el comando cv2.putText, el cual permite colocar texto y modificarlo, como indica la Figura 12.

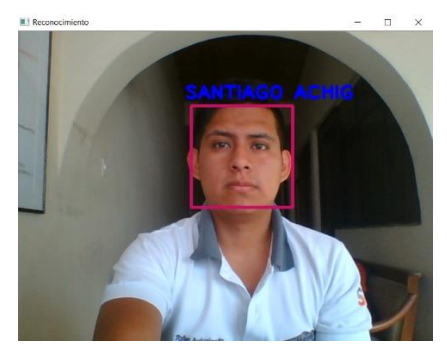

**Figura 12.** Nombre de la persona detectada

<span id="page-28-1"></span>La Figura 13 representa el caso en el que el dispositivo no detecta un rostro que conste en la base de datos e inmediatamente imprimirá "Desconocido".

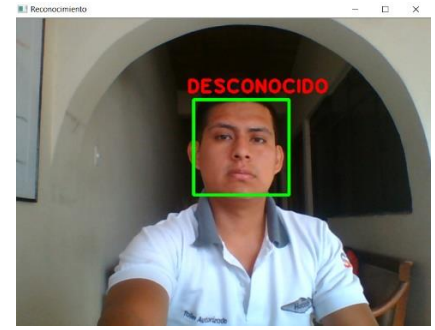

**Figura 13.** Persona detectada "Desconocida"

#### <span id="page-28-2"></span><span id="page-28-0"></span>**2.4.3. SELECCIÓN DE LA ESTRUCTURA**

Para la selección de la estructura primero se procedió a elegir las gafas guías de la Figura 14, que muestra las medidas de la parte frontal y lateral en las que se basará el diseño del prototipo.

<span id="page-28-3"></span>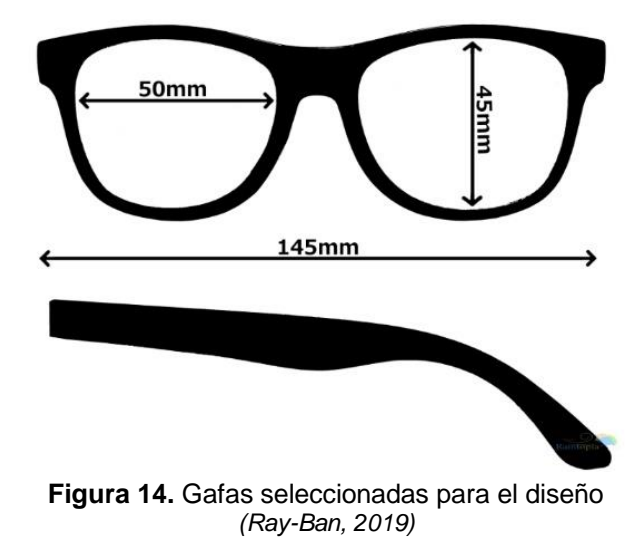

El diseño de la estructura de las patillas fue realizado en una herramienta CAD, las dimensiones fueron establecidas con base en las especificaciones de cada uno de los fabricantes como muestra la Tabla 7.

<span id="page-29-0"></span>

| <b>Componente</b>                                                                                  | Largo | <b>Ancho</b> | Grosor |
|----------------------------------------------------------------------------------------------------|-------|--------------|--------|
|                                                                                                    | (L)   | (A)          | (G)    |
|                                                                                                    | (mm)  | (mm)         | (mm)   |
| Raspberry pi Zero                                                                                  |       |              |        |
| A<br>G                                                                                             | 65    | 30           | 5      |
| Mini cama pi                                                                                       |       |              |        |
| $\mathsf A$<br>m<br>G<br>L                                                                         | 60    | 11.5         | 5      |
| Batería                                                                                            |       |              |        |
| LIDIO <sup>®</sup> Li-ion<br>$1000$ mAh<br>3.7V<br>A<br><b>TIN LILLIAN NI</b><br>803040P<br>G<br>L | 65    | 30           | 10     |
| Pantalla Vufine                                                                                    |       |              |        |
| A<br>G<br>L                                                                                        | 46    | 16           | 26     |

**Tabla 7**. Dimensiones de los componentes

Una vez obtenidas las dimensiones de referencia de la Tabla 7 y Figura 14, se procedió a realizar el diseño de las patillas derecha e izquierda en la que se ensamblará el microcomputador, la pantalla, la cámara y la batería.

#### **2.4.3.1. Diseño patilla derecha**

En el diseño de la patilla derecha se tomaron en cuenta las dimensiones de la pantalla, Raspberry pi Zero, y cámara para esto se utilizaron las medidas de la Tabla 7 y Figura 14, que sirvieron como guía en el desarrollo del prototipo y finalmente obtener el diseño de la Figura 15; esta figura indica con una flecha el lugar en el que se ensambló cada componente, las medidas se visualizan en el Anexo 5.

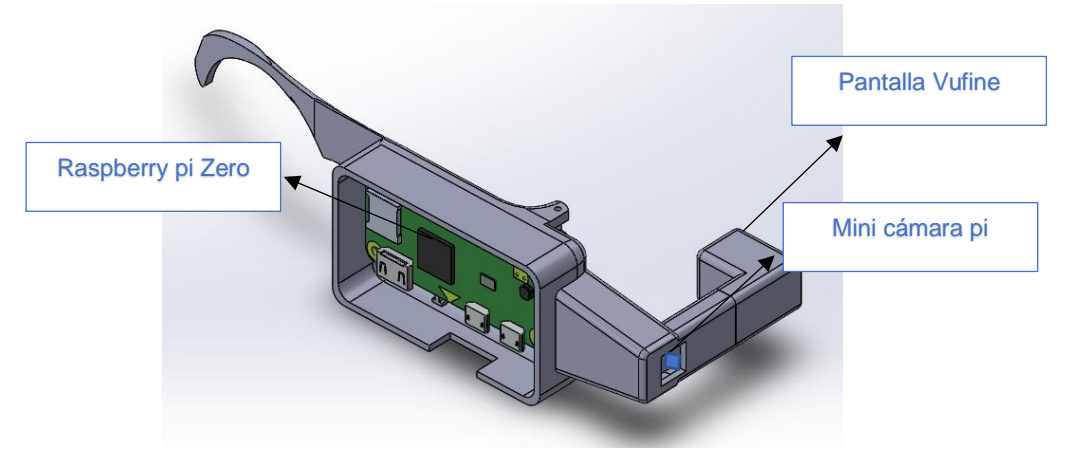

**Figura 15.** Patilla derecha del prototipo

<span id="page-30-1"></span>Con la ayuda de la herramienta CAD se procedió a realizar el análisis de deformación que se presenta en la bisagra; para ello se obtuvo el peso del microcomputador, pantalla y batería según datos de los fabricantes de cada componente como muestra la Tabla 8.

<span id="page-30-0"></span>

| <b>Componente</b>      | Peso $(g)$ |
|------------------------|------------|
| Raspberry pi zero      |            |
| Pantalla               |            |
| Cámara                 | 0.5        |
| Patilla derecha + tapa | 56         |

**Tabla 8**. Peso de cada componente de la patilla derecha

Para calcular el peso total de la patilla derecha se realizó la suma de los pesos de los componentes de la Tabla 8 y se aplicó la siguiente ecuación:

$$
P = (0.0745Kg)\left(9.8\,\frac{m}{s^2}\right) = 0.7301\,N\tag{7}
$$

Con el resultado obtenido en [7] se procedió a realizar el análisis de deformación que tendrá la pieza como se observa la Figura 16.

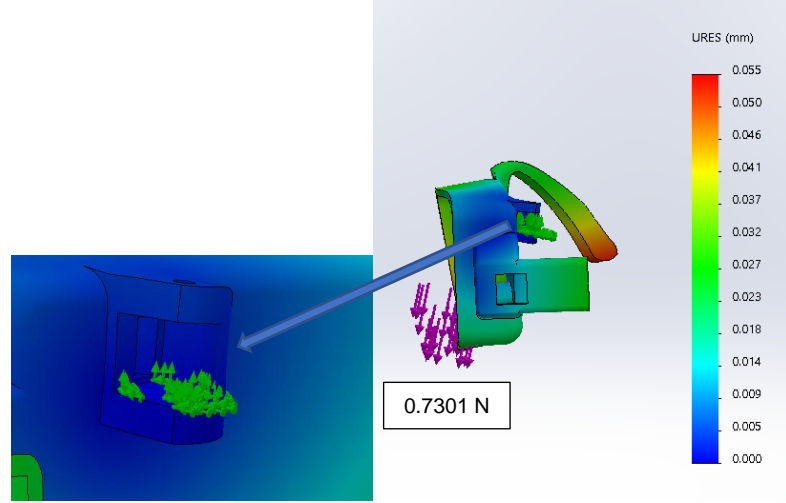

**Figura 16.** Deformación patilla derecha

<span id="page-31-0"></span>Como se puede observar en la Figura 16, tiene una deformación mínima de 0 mm y una deformación máxima de 0.055 mm, tomando en cuenta el peso de los datos de fabricantes esta figura indica que no existe una deformación significativa al colocar el peso de 0.7301 N.

Para tener una apreciación real de la deformación se realizó una comprobación del peso utilizando una balanza digital como se muestra en el capítulo de resultados y discusión.

#### **2.4.3.2. Diseño patilla izquierda**

Con base en las medidas de la Tabla 7 y Figura 14 se realizó el diseño de la patilla izquierda donde se ensambló la batería obteniendo como diseño final la Figura 17, las medidas se visualizan en el Anexo 5.

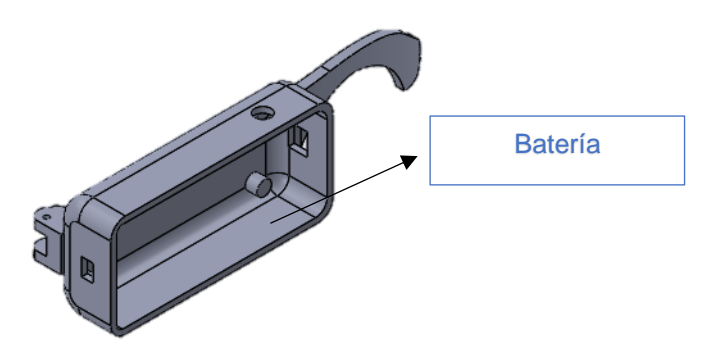

**Figura 17.** Patilla izquierda del prototipo

<span id="page-31-1"></span>Para realizar el análisis de deformación que existe en la bisagra, se procedió a pesar con una balanza la batería ya que en la ficha técnica no indica su peso, el resultado del peso fue de 11g mientras que para el peso de la patilla izquierda se adquirió mediante la herramienta CAD.

**Tabla 9.** Peso de cada componente patilla izquierda

<span id="page-32-0"></span>

| <b>Componente</b>        | Peso $(g)$ |
|--------------------------|------------|
| <b>Batería</b>           | - 1        |
| Patilla izquierda + tapa | 38         |

En el análisis de la deformación se utilizó la herramienta CAD, se realizó el cálculo del peso [8] para obtener como resultado la Figura 18.

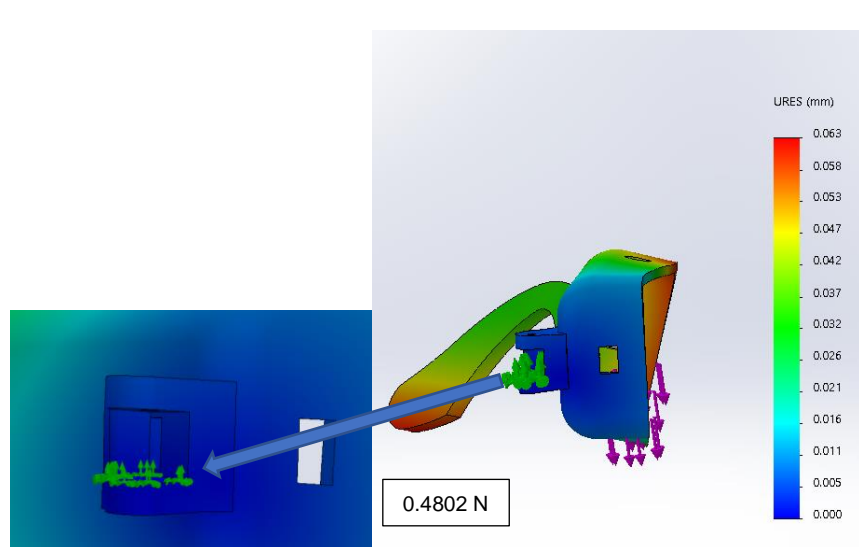

 $P = (0.049Kg) (9.8 m/_{S^2}) = 0.4802 N$  [8]

**Figura 18.** Deformación patilla izquierda

<span id="page-32-1"></span>Como se puede observar la Figura 18 al aplicar el peso de los componentes tiene como deformación mínima 0 mm y una deformación máxima de 0.063 mm lo que se considera valores insignificantes a la apreciación del ojo humano; para obtener un peso más exacto se utilizó una balanza digital como presenta el capítulo de resultados y discusiones.

El diseño del prototipo fue realizado con el criterio de que todos los componentes electrónicos deben estar ensamblados en una sola estructura como lo muestra la Figura 19.

<span id="page-32-2"></span>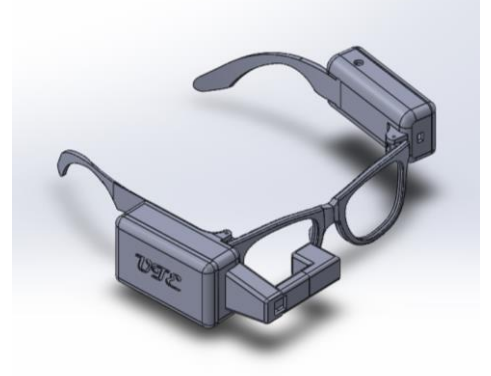

**Figura 19.** Ensamble 3D del prototipo

<span id="page-33-0"></span>**3. RESULTADOS Y DISCUSIÓN**

## <span id="page-34-0"></span>**3.1. PRIMERA OBTENCIÓN DE ROSTRO**

Para realizar el ensamble del prototipo, primero se realizó la impresión 3D del diseño elaborado en la herramienta CAD, al obtener el prototipo impreso se procedió a realizar un tratamiento de pintura para luego ensamblar los componentes electrónicos y obtener el prototipo que muestra la Figura 20, el cual permitió verificar y validar el funcionamiento correcto del dispositivo.4

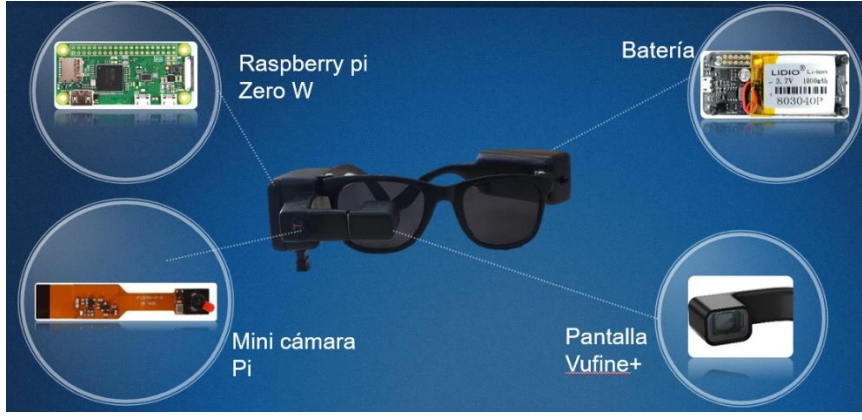

**Figura 20**. Dispositivo de reconocimiento facial

<span id="page-34-1"></span>Luego del ensamble se estableció una conexión remota con un programa llamado VNC Viewer, el cual permite visualizar en la pantalla del computador lo que el dispositivo está captando, como se muestra en la Figura 21.

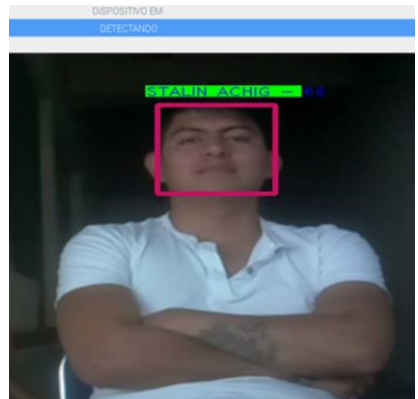

**Figura 21.** Visualización del dispositivo en el ordenador

<span id="page-34-2"></span>Al tener acceso remoto, se procedió a ejecutar el programa de detección de rostro obteniendo la imagen de la Figura 21, el cual verifica el correcto funcionamiento del programa encerrando el rostro de la persona frente al dispositivo y mostrando el nombre de la persona en el caso que conste en la base de datos aparecerá una franja verde, caso contrario mostrará persona desconocida con una franja roja.

### <span id="page-35-0"></span>**3.2. COMPROBACIÓN DE POTENCIA Y TIEMPO DE FUNCIONAMIENTO DEL SISTEMA**

Para realizar la comprobación de los datos calculados anteriormente se realizó la Tabla 10, en la que muestra la corriente total del sistema, potencia y tiempo de funcionamiento teórico del dispositivo.

<span id="page-35-1"></span>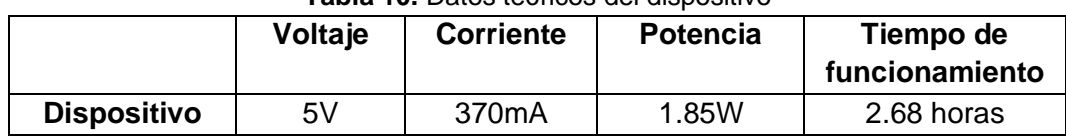

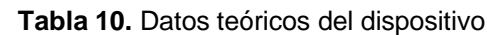

Para la comprobación de estos datos se utilizó un multímetro de marca Proskit con el cual se midió la corriente total del sistema como muestra la Figura 22, obteniendo como resultado el valor de 400mA.

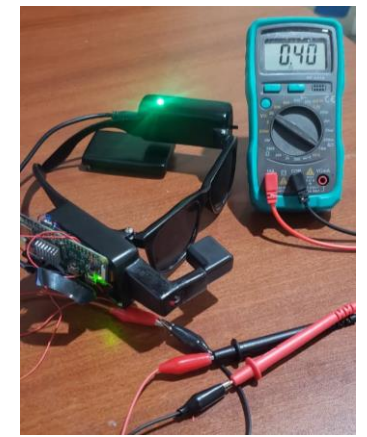

**Figura 22.** Medición del amperaje del dispositivo

<span id="page-35-2"></span>Seguido se realizó la medición de voltaje de entrada al dispositivo obteniendo el valor de 5V como indica la Figura 23.

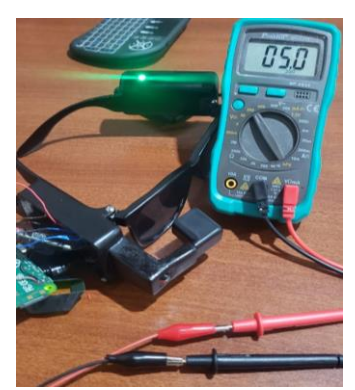

**Figura 23.** Medición del voltaje del dispositivo

<span id="page-35-3"></span>Obteniendo los datos de las Figuras 22 y 23 se procedió a calcular la potencia:

$$
P = V \times i \tag{9}
$$

Reemplazando valores se obtiene la potencia exacta del dispositivo:

$$
P = (5v)(0.4A) = 2 W
$$
 [10]

Finalmente se realizó la comprobación del tiempo de funcionamiento del dispositivo:

*Tiempo de funcionamiento* = 
$$
\frac{Ah}{A}
$$
 [11]

Reemplazando valores se obtiene el siguiente resultado:

$$
T = \frac{1000mAh}{400mA} = 2.5 \text{ horas}
$$
 [12]

En conclusión, los datos teóricos en relación con los datos obtenidos con el multímetro muestran gran similitud por lo que se puede afirmar que el dispositivo tiene una potencia de 2 W con un tiempo de funcionamiento de 2.5 horas.

#### <span id="page-36-0"></span>**3.3. PRUEBA DE CAMPO PARA VERIFICAR EL FUNCIONAMIENTO DEL DISPOSITIVO**

Para verificar el funcionamiento del dispositivo se realizó una prueba de campo en las instalaciones de la Universidad UTE (Matriz) en un control de acceso, para este caso se solicitó, mediante un oficio, que consta en el Anexo 2, autorización para utilizar el control de acceso y que el personal de seguridad del IDIC Matriz permita la realización de la prueba de campo; para esto se realizó una base de datos en la que se utilizaron rostros de 10 estudiantes de la universidad, de los cuales se establecieron carpetas con el nombre de cada uno como presenta la Figura 24 y en caso de personas desconocidas se utilizaron 5 estudiantes que no consten en la base de datos.

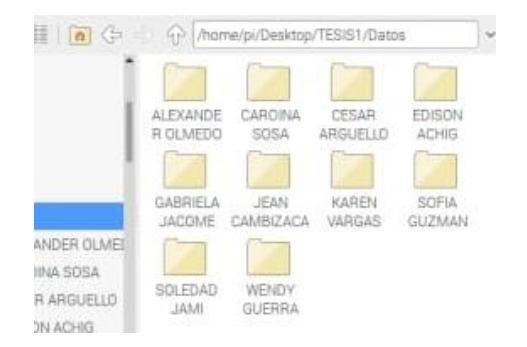

<span id="page-36-1"></span>**Figura 24.** Carpetas de las personas que integran la base de datos

La base de datos se realizó con 29 fotos de cada persona, ya que mientras mayor cantidad de fotos será menor el error en la predicción, como indica la Figura 25.

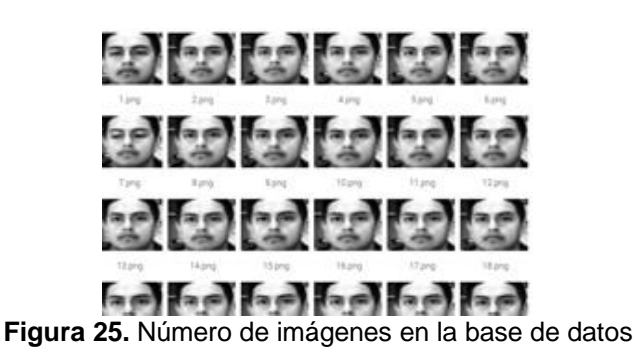

#### <span id="page-37-2"></span><span id="page-37-0"></span>**3.3.1. TIEMPO DE RECONOCIMIENTO DE ROSTROS**

Para esta prueba se consideró la resolución de la cámara y se utilizó un cronómetro para verificar el tiempo de detección del rostro, la cual se la realizó a cada persona que integra la base de datos, como muestra la Tabla 11.

<span id="page-37-1"></span>

| <b>Resolución</b> | Τ1    | Т2    | Τ3    | Τ4    | T5    | T6    | Τ7    | Τ8    | Τ9    | T10   |
|-------------------|-------|-------|-------|-------|-------|-------|-------|-------|-------|-------|
| (cámara)          | (s)   | (s)   | (s)   | (s)   | (s)   | s)    | (s)   | (s)   | (s)   | (s)   |
| 640x480 píxeles   | 6.19  | 6.17  | 6.22  | 6.15  | 6.19  | 6.21  | 6.16  | 6.14  | 6.16  | 6.22  |
| 720x480 píxeles   | 6.78  | 6.50  | 6.55  | 6.66  | 6.78  | 6.73  | 6.56  | 6.76  | 6.75  | 6.72  |
| 1280x720          | 10.91 | 10.31 | 10.71 | 11.04 | 10.51 | 10.66 | 10.75 | 10.91 | 10.65 | 10.66 |
| píxeles           |       |       |       |       |       |       |       |       |       |       |

**Tabla 11.** Tiempo de reconocimiento de rostros en base a la resolución

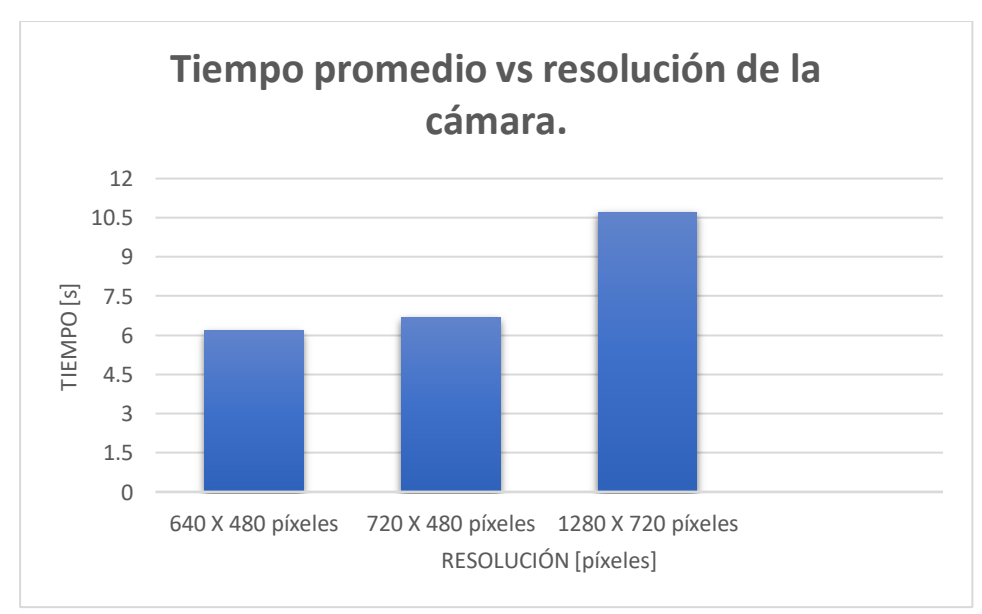

<span id="page-37-3"></span>**Figura 26.** Tiempo promedio versus la resolución de la cámara

Para seleccionar la resolución más eficiente se elaboró un diagrama de barras presentado en la Figura 26, obteniendo como resultado la resolución 640x480 píxeles debido a que requiere menos procesamiento de imagen en el microcomputador Raspberry pi Zero W.

#### **3.3.2. DISTANCIA DE FUNCIONAMIENTO**

Para realizar las respectivas pruebas se obtuvieron datos sobre la iluminación del lugar de trabajo basados en la norma NOM-025-STPS-2008, condiciones de iluminación en los centros de trabajo.

Esta norma indica que a niveles de iluminación natural o interiores generales donde no se requiera mayor apreciación visual, los niveles de iluminación empiezan desde 20-100 luxes, mientras que en áreas de distinción fina de detalles los niveles de iluminación empiezan desde los 500-2000 luxes. (Lozano, 2008)

Seguido se procedió a realizar la Tabla 12 que muestra las pruebas que se realizaron en el pasillo de ingreso al IDIC de la Universidad UTE en las que se estableció el número de rostros detectados correctamente y erróneos basado en la intensidad de iluminación del lugar según NOM-025-STPS-2008 para verificar la distancia de funcionamiento del dispositivo.

<span id="page-38-0"></span>

| <b>DISTANCIA</b>        | <b>ILUMINACION</b><br><b>NOM-025-STPS-2008</b> | <b>CORRECTO   ERRONEO</b> |  |
|-------------------------|------------------------------------------------|---------------------------|--|
| 1 $(90-150 \text{ cm})$ | 500-2000 luxes                                 |                           |  |
| 2 (150-210 cm)          | 500-2000 luxes                                 |                           |  |
| <b>TOTAL</b>            |                                                | イク                        |  |

**Tabla 12.** Número de rostros detectados correctamente y erróneos

Las distancias de la Tabla 12 fueron seleccionadas en el lugar de control de acceso, en relación, entre el prototipo y la persona frente a la cámara, de acuerdo con el grado de iluminación; ya que mientras la persona se aleja del prototipo la cámara no capta su rostro y por ende la detección será errónea; para esto se estableció un rango de distancia en el que el rostro de la persona es visible para la cámara, luego se procedió a realizar la división en dos distancias de funcionamiento para obtener la efectividad del prototipo al momento de detectar el rostro.

El porcentaje de detección que tiene el dispositivo en base a la Tabla 12, es de un 90% de aciertos en el reconocimiento de rostros a una distancia de 90 a 150 cm, con un rango de iluminación de 500-2000 luxes; y un 10% fue erróneo; mientras que, a una distancia de 150 a 210 cm, muestra un resultado del 30% de aciertos y un 70% de detección errónea.

Para personas que no constan en la base de datos, se procedió de la misma manera, con rango de iluminación de 500 a 2000 luxes obteniendo como resultado que a una distancia de 90-150 cm existe una detección del rostro, pero su mensaje es de "desconocido", como lo muestra la Figura 27.

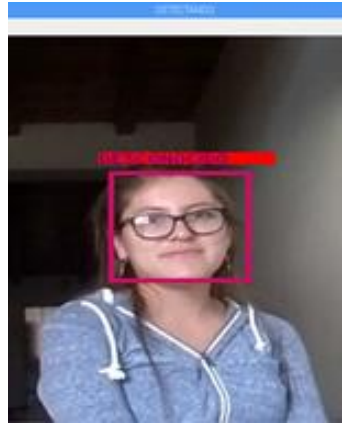

**Figura 27.** Persona desconocida

<span id="page-39-1"></span>Seguido se realizaron pruebas con niveles mínimos de iluminación en interiores generales basados en la norma NOM-025-STPS-2008, en esta prueba se obtuvieron datos incorrectos ya que a baja luminosidad la apreciación de la cámara al rostro es errónea, como muestra la Figura 28.

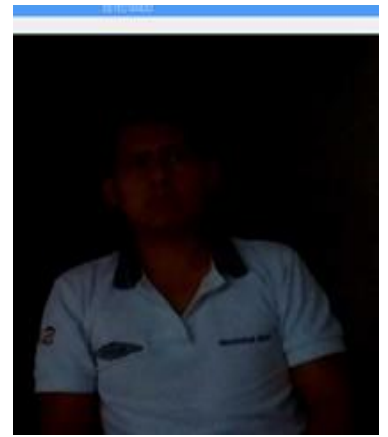

**Figura 28.** Detección con niveles mínimos de iluminación

<span id="page-39-2"></span>De acuerdo con estos datos se llega a la conclusión, que mientras menor sea la distancia entre la persona y el dispositivo (90cm-150cm) con niveles de iluminación adecuados según la norma NOM-025-STPS-2008, el reconocimiento del rostro será más eficiente y mientras mayor sea la distancia entre el prototipo y la persona su detección será errónea o también si los niveles de iluminación son menores a los 100 luxes su detección fallida, ver en el Anexo 4 fotografías de las pruebas realizadas.

### <span id="page-39-0"></span>**3.4. COMPROBACIÓN DEL DISEÑO DE LA ESTRUCTURA**

Para la comprobación del diseño de las patillas se pesó cada una de las pastillas ya ensambladas con la ayuda de una balanza digital como lo muestra las Figuras 29 y 30.

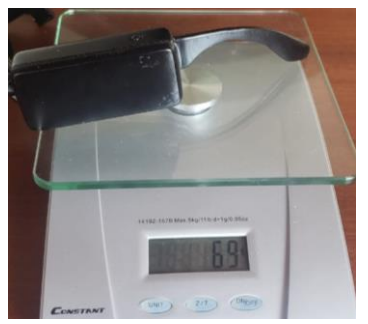

**Figura 29.** Peso patilla izquierda

<span id="page-40-0"></span>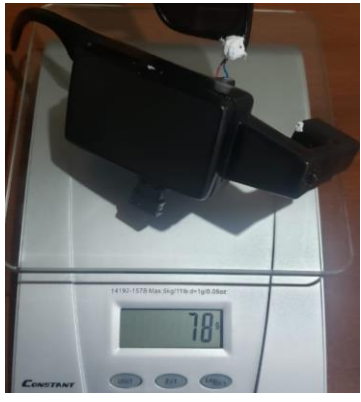

**Figura 30.** Peso patilla derecha

<span id="page-40-1"></span>Para el cálculo de los pesos se realizó la multiplicación con la siguiente ecuación:

$$
P1 = (0.069)(9.8) = 0.6762 N
$$
 patilla izquierda [13]

$$
P2 = (0.078)(9.8) = 0.7644 \text{ N partial}
$$

Al obtener el peso de cada patilla se procedió a calcular la distancia de deflexión que tendrán en el punto de apoyo de la bisagra para ello se utilizó la ecuación de la Figura 31.

<span id="page-40-2"></span>

| Pendientes y deflexiones de una viga simplemente apoyada |                                         |                                 |
|----------------------------------------------------------|-----------------------------------------|---------------------------------|
| Viga                                                     | Pendiente                               | Deflexión                       |
| $v_{\text{max}}$<br>$-\theta_{\text{max}}$               | $-PL^2$<br>$\theta_{\text{max}}$<br>2EI | $-PL^3$<br>$v_{\rm max}$<br>3EI |

**Figura 31.** Deflexión de una viga *(Hibbeler, 2011)*

Donde:

 $P = P$ eso [N]

L= Distancia del punto 0 a la fuerza aplicada.

E = Módulo de elasticidad para el material ABS es de 20MPa

I = Momento de inercia

Para calcular el momento de inercia de la patilla izquierda y derecha, se aplicó la ecuación [15]:

$$
I = \frac{1}{12}bh^3
$$
 [15]

$$
I = \frac{1}{12}(0.007m)(0.003m)^3 = 1.575x10^{-11}m^4
$$
 [16]

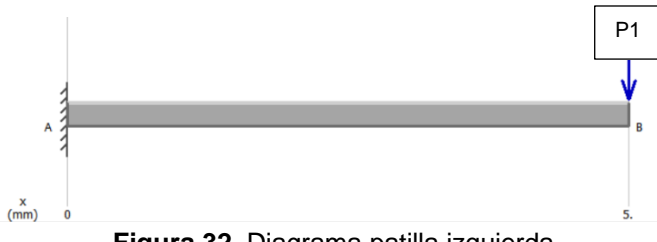

**Figura 32.** Diagrama patilla izquierda

<span id="page-41-0"></span>Seguido se procedió a calcular el valor de la deflexión de la siguiente manera:

$$
vmax = \frac{PL^3}{3EI} \tag{17}
$$

En el caso de la patilla izquierda, Figura 32 con  $P = 0.6762 N$ , reemplazando valores se obtiene:

$$
vmax = \frac{(0.6762N)(0.005m)^3}{3(2000MPa)(1.57x10^{-11}m^4)} = 8.97x10^{-7}m
$$
 [18]

$$
vmax = 0.00089 \, mm \, \text{Patilla izquierda} \tag{19}
$$

Co los resultados obtenidos en [19] se realizó la comparación utilizando la herramienta CAD para verificar la deformación que existe obteniendo los resultados de deformación que indica la Figura 33.

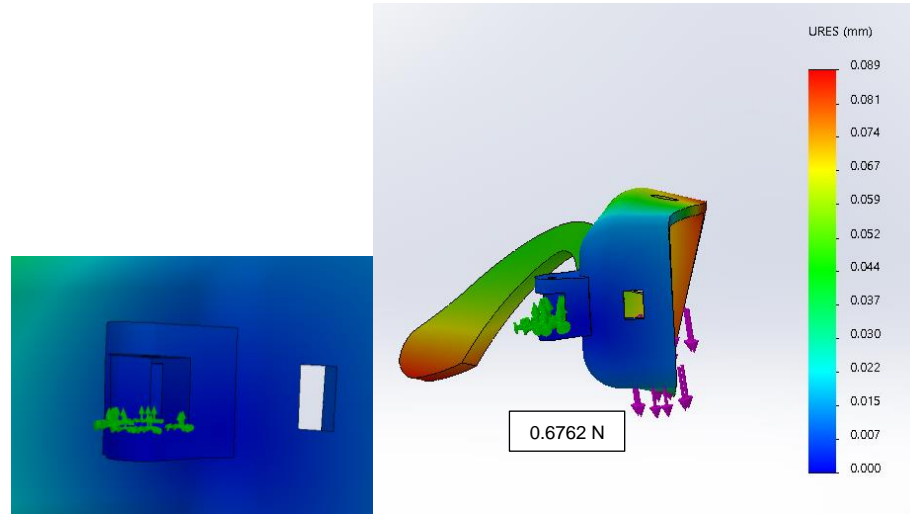

**Figura 33.** Comprobación deformación patilla izquierda

<span id="page-42-0"></span>En la Figura 33 indica con color azul la deformación que tiene la bisagra en el punto de apoyo que va desde 0mm a 0.089mm, comparando con el valor calculado en [19], este resultado está dentro del rango de deformación que tiene la herramienta CAD.

Por otro lado, en el caso de la patilla derecha, Figura 34 con  $P = 0.7644 N$ , reemplazando valores se obtiene:

<span id="page-42-1"></span>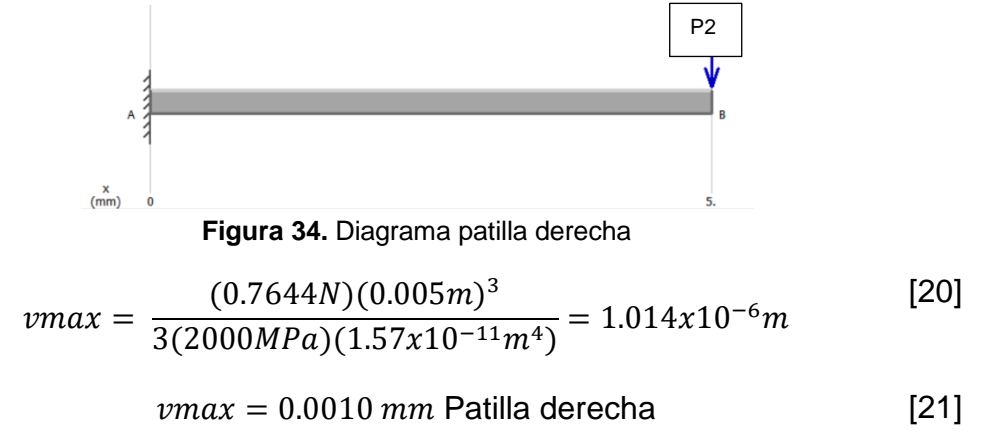

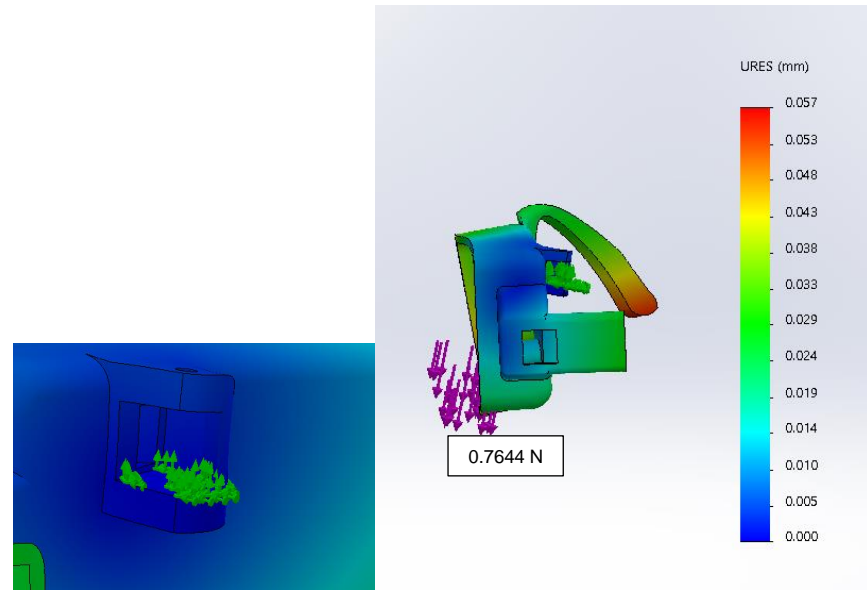

**Figura 35.** Comprobación deformación patilla derecha

<span id="page-43-0"></span>Como se puede observar en la Figura 35 la deformación va desde 0mm a 0.057 mm, y comprobando con [21], el valor calculado está dentro del rango de deformación

Para terminar, se realizó la medición del peso total del prototipo con la ayuda de una balanza como lo muestra la Figura 36.

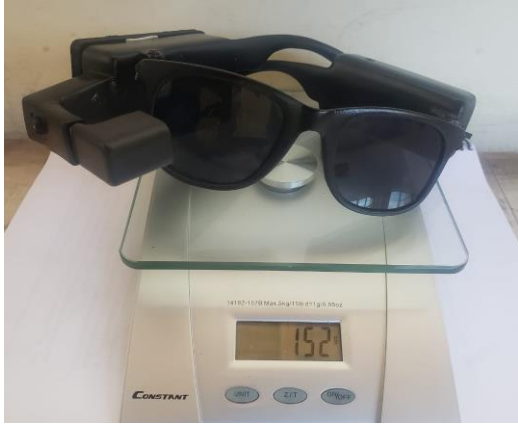

**Figura 36.** Peso total del dispositivo

<span id="page-43-1"></span>El peso total del dispositivo es de 152 g, logrando cumplir con el requerimiento "peso de la estructura", el cual es comparada con unas gafas de realidad virtual marca Samsung que tiene un peso total de 345 g (Samsung, 2019)

<span id="page-44-0"></span>**4. CONCLUSIONES Y RECOMENDACIONES**

## **CONCLUSIONES**

Se diseñó y construyó un dispositivo de visión artificial capaz de detectar y reconocer rostros implementado en un prototipo (gafas), que cumple con los objetivos del proyecto, con ayuda de una herramienta CAD en el que se integran todos los componentes electrónicos del sistema, una vez ensamblado permite asistir de manera eficiente al personal que controla el acceso a un establecimiento.

Se determinó que mientras menos distancia exista entre el dispositivo y la persona (90-150cm) mayor será la efectividad en la detección del rostro en condiciones de iluminación de 500 a 2000 luxes según la norma NOM-025- STPS-2008.

Se determinó el tiempo de detección del rostro en base a la resolución de la cámara en la que se estableció que, a menor resolución, menor tiempo de procesamiento de imagen, y a mayor resolución, mayor tiempo de procesamiento.

Se construyó un dispositivo portable capaz de tener un tiempo de funcionamiento de 2.5 horas antes de su descarga, permitiendo al usuario trasladar y usar el dispositivo de un lugar a otro.

#### **RECOMENDACIONES**

El prototipo desarrollado debe trabajar bajo condiciones de luminosidad con distinción de detalles fina es decir de 500 a 2000 luxes según la Norma NOM-025-STPS-2008.

Para obtener mayor tiempo de funcionamiento del prototipo se recomienda utilizar un banco portable de carga, ya que el dispositivo integra un módulo de carga de la batería.

## **BIBLIOGRAFÍA**

- <span id="page-46-0"></span>Aranda, D. (2014). Electrónica: Plataformas arduino y raspberry. Buenos Aires: Users.
- BBC. (2019). Gafas de la policía china para capturar sospechosos. BBC MUNDO.
- Carrasco, J. (2016). Visión Artificial. Obtenido de Informatica y Sistemas: http://tecnologiainformaticasistemas.blogspot.com/
- Castelló, L. P. (2014). Uso de MATLAB en robótica y visión por computador. Elche: MH Universitas.
- Clément, P. (2018). Python y Raspberry Pi. Aprenda a desarrollar en su nano ordenador. Barcelona: Ediciones ENI.
- Cuevas, A. (17 de Octubre de 2019). Obtenido de Programar con Python 3: https://books.google.com.ec/books?id=e4K4DwAAQBAJ&hl=es&sour ce=gbs\_navlinks\_s
- Espinoza, D. (Junio de 2015). Universidad Católica de Valparaíso. Obtenido de http://opac.pucv.cl/pucv\_txt/txt-1000/UCD1453\_01.pdf
- FIRS. (2017). FIRS ideas for video. Obtenido de Recognition Systems: http://www.recognition-systems.es/1-1-face-recognition-timeattendance-system.html
- Gómez, F. (2014). Fundamentos de la Visión Artificial. Obtenido de https://rodas5.us.es/file/26a3632e-7124-4e72-b045 d9ae3edd3938/1/Fundamentos%20de%20la%20Vision%20Artifical.pd f
- Gonzales, H. (2019). Reconocimiento facial utilizando Viola-Jones y patrones binarios. Revista Universidad, Ciencia y Teconología, 7. Obtenido de http://uctunexpo.autanabooks.com/index.php/uct/article/view/126/124
- GSM-Seguridad. (7 de Febrero de 2019). GSM Seguridad. Obtenido de http://blog.gsmseguridad.com.mx/guardias-de-seguridad-privada-ycontrol-de-acceso
- Harvey, A. (9 de Diciembre de 2017). Documentos OpenCV. Obtenido de OpenCV:

https://docs.opencv.org/3.4/d7/d8b/tutorial\_py\_face\_detection.html Hibbeler, R. (2011). Mecánica de materiales. México: Pearson.

- Hueso, A. D. (2001). Visión por computador. Fundamentos y Métodos. Madrid: Pearson Education.
- Laarcom. (2019). Laarcom. Obtenido de https://www.laarcom.com/gestion-yseguridad-con-el-sistema-de-control-de-acceso
- Lozano, J. (2008). Condiciones de iluminación en los centros de trabajo. Secretaria del trabajo y prevención social.
- Luis, P. C. (2018). Uso de MATLAB en robótica y visión por computador. Universitariad Miguel Hernández.
- Mora, A. (2016). Universidad Politécnica de Cartagena. Obtenido de Repositorio digital: http://repositorio.upct.es/bitstream/handle/10317/5636/tfm-morges.pdf?sequence=3&isAllowed=y
- Norris, D. (2014). Raspberry Pi Projects for the Evil Genius. New York: McGraw Hill.
- Panasonic. (2017). Panasonic. Obtenido de https://business.panasonic.es/soluciones-de-seguridad/tecnolog-a-deseguridad/reconocimiento-facial
- Ray-Ban. (2019). Ray Ban. Obtenido de https://www.rayban.com/spain/gafas-de-sol/RB2140%20UNISEX%20062-

original%20wayfarer%20classic-negro%20pulido/805289126577

- Samsung. (2019). Samsung. Obtenido de https://www.samsung.com/es/wearables/gear-vr-sm-r325nzvaphe/
- Sebastien, C. (2016). Python 3, Los Fundamentos del Lenguaje. Barcelona: ENI.

Shilkrot, R. (2018). Mastering OpenCV 4. Birmingham: Packt Publishing.

Torres, C. (2015). Universidad Militar Nueva Granada. Obtenido de https://repository.unimilitar.edu.co/bitstream/handle/10654/6695/Torre sArboledaCristhianDavid2015.pdf?sequence=1&isAllowed=y

Wentk, R. (2014). Raspberry Pi. Indianapolis: Visual.

#### **ON LUITIUI LULEI .EU** ViicroUSB / GPIO / PoE Eth. 10/100 - 300 (USB)<br>Dual-band Wifi, BT 1,4GHz<br>QUAD ARM Cortex-A53 2,5A / 12,5w / 5v Broadcom<br>BCM2837B0 3 Model B+ 85 x 56 mm VideoCore IV Jack, HDMI MicroSD Jack, HDMI 1Gb 35\$  $\frac{1}{\sqrt{2}}$  $\overline{\omega}$ 160mA / 0,8w / 5v VicroUSB / GPIO 1GHz<br>ARM1176JZF-S Zero W Broadcom<br>BCM2835 65 x 30 mm VideoCore IV 512Mb Mini HDMI Wifi y BT 1 Micro Mini HDM **MicroSD** 103 52 V<sub>S</sub> 1.2GHz<br>QUAD ARM Cortex-A53 Eth. 10/100, Wifi, BT 3 Model B  $2,5A / 12,5W / 5V$ MicroUSB / GPIO Broadcom<br>BCM2837 **CONTRACTOR** VideoCore IV Jack, HDMI Jack, HDMI 85 x 56 mm **MicroSD** 1Gb  $\overline{4}$ 35\$ **Comparativa Raspberry Pi**  $\overline{S}$ MicroUSB / GPIO 160mA / 0,8w / 5v 1GHz<br>ARM1176JZF-S Broadcom<br>BCM2835 65 x 30 mm VideoCore IV 鸚 512Mb 1 Micro Mini HDMI Zero Viini HDMI **MicroSD** \$ V<sub>S</sub> ViicroUSB / GPIO 2 Model B 900MHz Quad-core<br>ARM Cortex-A7 Ethernet 10/100 800mA / 4w / 5v Broadcom<br>BCM2836 VideoCore IV 85 x 56 mm Jack, HDMI Jack, HDMI **MicroSD**  $16b$ **And**  $\overline{4}$ 35\$  $\mathbb F$  $\overline{S}$ 500mA / 2,5w / 5v 700MHz<br>ARM1176JZF-S Ethernet 10/100 VicroUSB / GPIO Model B+ Broadcom<br>BCM2835 85 x 56 mm VideoCore IV Jack, HDMI 512Mb Jack, HDMI **MicroSD** 35\$  $\overline{4}$ 88 S 700mA / 3,5w / 5v MicroUSB / GPIO 85,6 x 53,98 mm 700MHz<br>ARM1176JZF-S Ethernet 10/100 Model B Broadcom<br>BCM2835 RCA, HDMI VideoCore IV Jack, HDMI 512Mb SD<sub>1</sub>  $\sim$ 35\$  $\overline{S}$ VicroUSB / GPIO 700MHz<br>ARM1176JZF-S Model A+ 400mA / 2w / 5v Jack, HDMI Broadcom<br>BCM2835 65 x 56 mm Jack, HDMI /ideoCore IV 256Mb **MicroSD** 20\$ BD. S Cons. 300mA/1,5w/5v MicroUSB / GPIO 85,6 x 53,98 mm J 700MHz<br>ARM1176JZF-S Model A Broadcom<br>BCM2835 VideoCore IV RCA, HDMI 256Mb Jack, HDMI SD 25\$ ÷ Video Precio Audio Alim. Tam. RAM **Boot UdO** GPU **USB** Red So<sub>C</sub>

## **COMPARATIVA RASPBERRY PI**

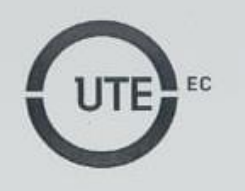

**UNIVERSIDAD UTE** 

Quito, 28 de Noviembre del 2019 Asunto: Autorización prueba de campo

Cap. Marco Zuñiga Jefe del departamento seguridad interno UTE PRESENTE

Por medio del presente, reciba un cordial saludo y a su vez me permito solicitar autorización para realizar uso del control de acceso IDIC (Matriz) y su personal, el cual será utilizado para la aplicación, validación y filmación del funcionamiento de un dispositivo con tema de tesis "Sistema robótico de visión artificial implementado en gafas para aplicación en control de accesos", el día 3 y 4 de Diciembre del 2019, en un horario de 9:00 a 11:00, con el objetivo de realizar actividades correspondientes para el desarrollo del tema de tesis.

Razón por la cual espero contar con su autorización para llevar acabo con las actividades antes mencionadas.

Atentamente,

Edison Santiago Achig Santillán Cl: 100402773-4

÷.

## **EXPLICACIÓN DEL CÓDIGO DESARROLLADO**

Para tener un conocimiento general en el desarrollo del código primero se realizó un llamado a las librerías que se van a utilizar como muestra la Figura 1:

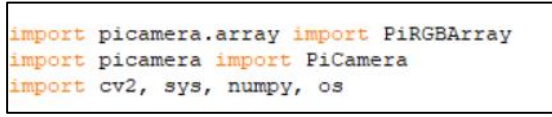

**Figura 1.** Librerías para el desarrollo del código

Las librerías que indica la Figura 1, son importantes ya que permiten la habilitación de la cámara, habilitación de OpenCV y acceso a archivos que existen en el dispositivo.

La Figura 2, presenta líneas de código que indican la inicialización de la cámara, resolución, rotación y proporciona una matriz RGB a partir de la captura, la cual permitirá la obtención de imágenes.

```
\texttt{camera} = \texttt{Picamera} ()
camera.resolution = (640, 480)\texttt{camera}. framerate = 30
camera.rotation = 270rawCapture = PiRGBArray(camera, size=(320, 240))
```
**Figura 2.** Inicialización de la cámara

Para realizar la detección del rostro se debe cargar el archivo clasificador de rostros Haar (Viola y Jones) de extensión xml (Lenguaje de marcas extensible) para ello se presenta la línea de código de la Figura 3.

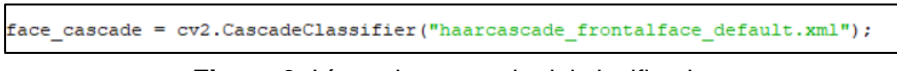

**Figura 3.** Línea de comando del clasificador

Las líneas de código anteriores son necesarias para empezar a leer datos de la cámara Raspberry pi, para esto se necesita que el formato específico para OpenCV sea BGR y también que la transmisión este especificada como video y convertir la imagen captada a escala de grises para realizar esto se escribe la línea de código de la siguiente Figura 4.

```
or frame in camera.capture_continuous(rawCapture, format="bgr", use_videp_port= True):
  image = frame.arraygray = cv2.cvtColor(frame, cv2.COLOR BGR2GRAY)
```
**Figura 4.** Lectura de datos de la cámara.

Seguido se realiza la llamada a la función del clasificador para detectar rostros, la imagen detectada debe estar en escala de grises y se dibuja un rectángulo en el rostro detectado como indica el código de la Figura 5.

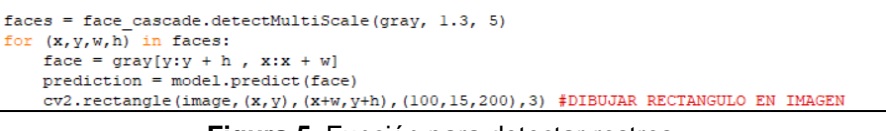

**Figura 5.** Función para detectar rostros

Finalmente se procede a la predicción del rostro como presenta el código de la Figura 6, enmarcando en un rectángulo el rostro y nombre de la persona en la imagen o video original.

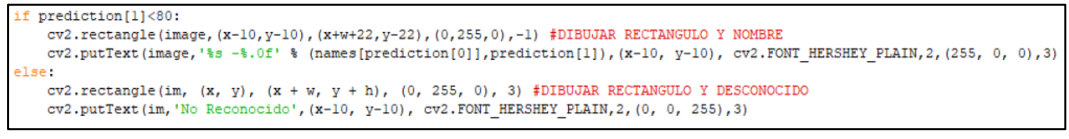

**Figura 6.** Predicción del rostro

Para visualizar y cerrar una ventana emergente del desarrollo del código planteado se utilizó el siguiente comando que presenta la Figura 7.

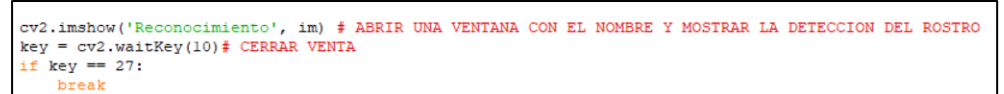

**Figura 7.** Visualización de una ventana emergente

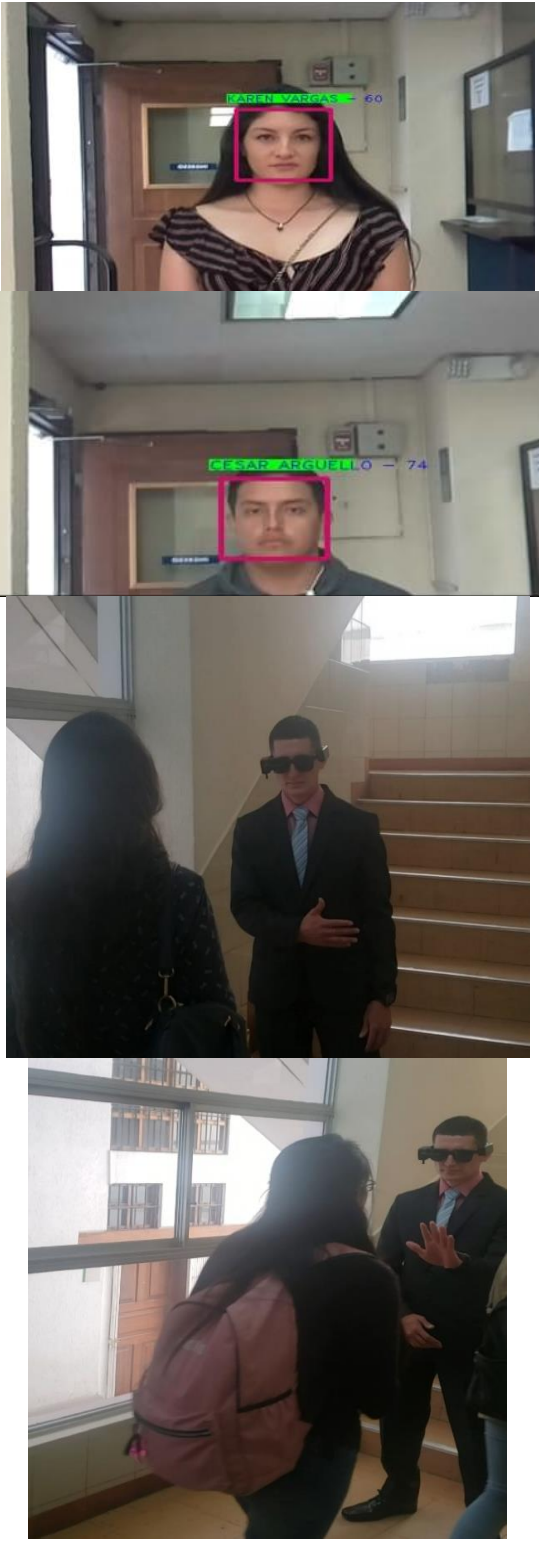

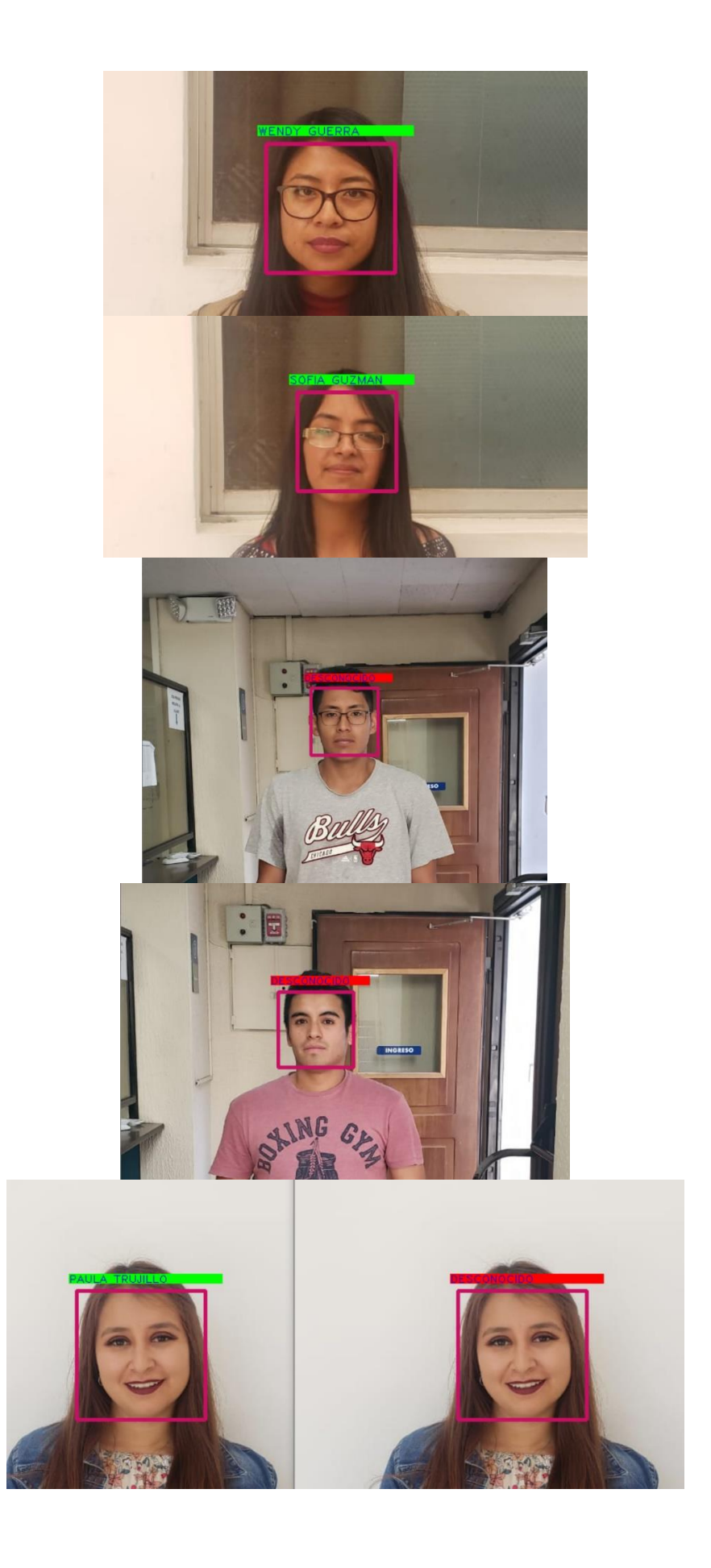

## **MEDIDAS PATILLA IZQUIERDA**

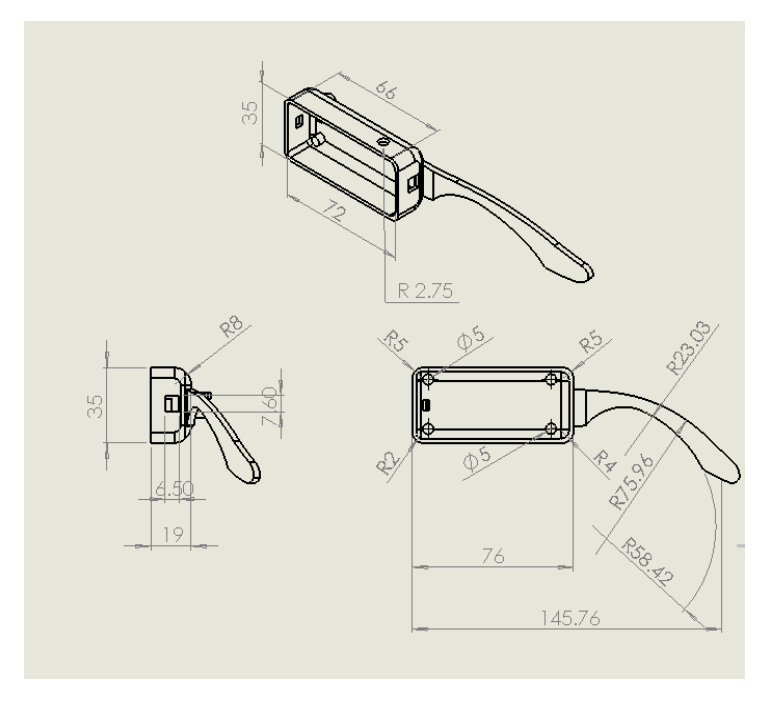

## **MEDIDAS PATILLA DERECHA**

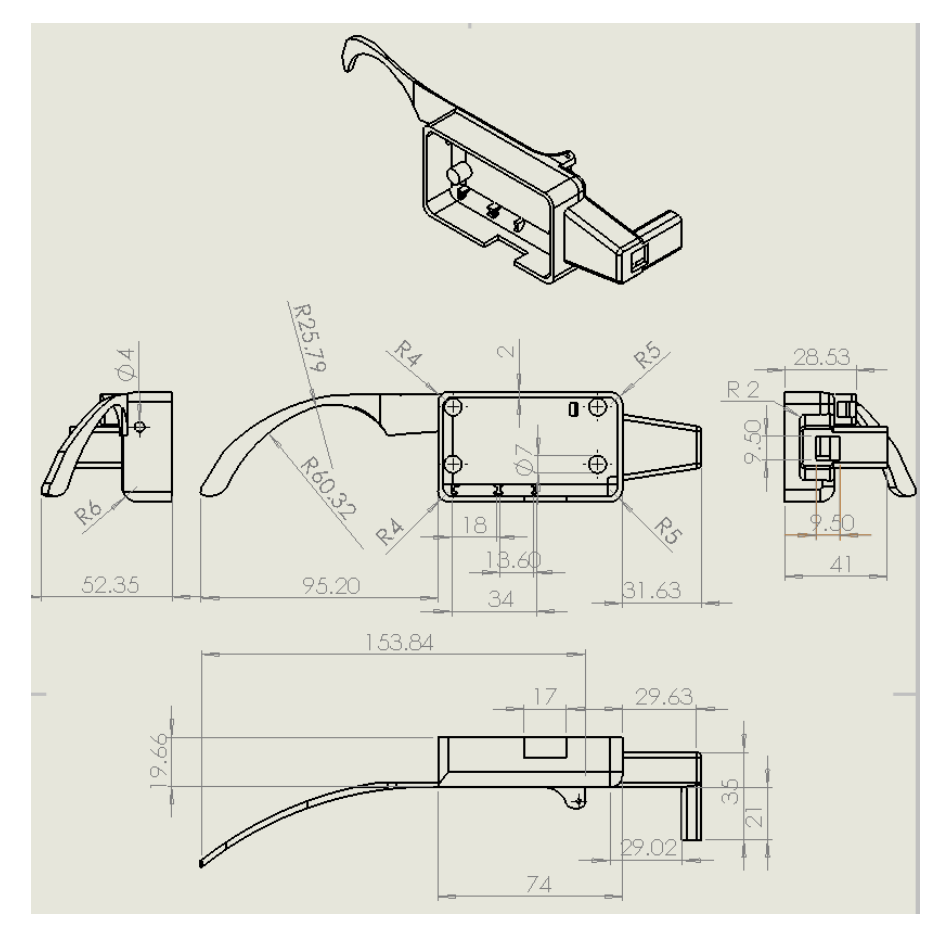